سجّل منتجك واحصل على الدعم من

## www.philips.com/welcome

AR دليل المستخدم

# **PHILIPS**

# المحتويات

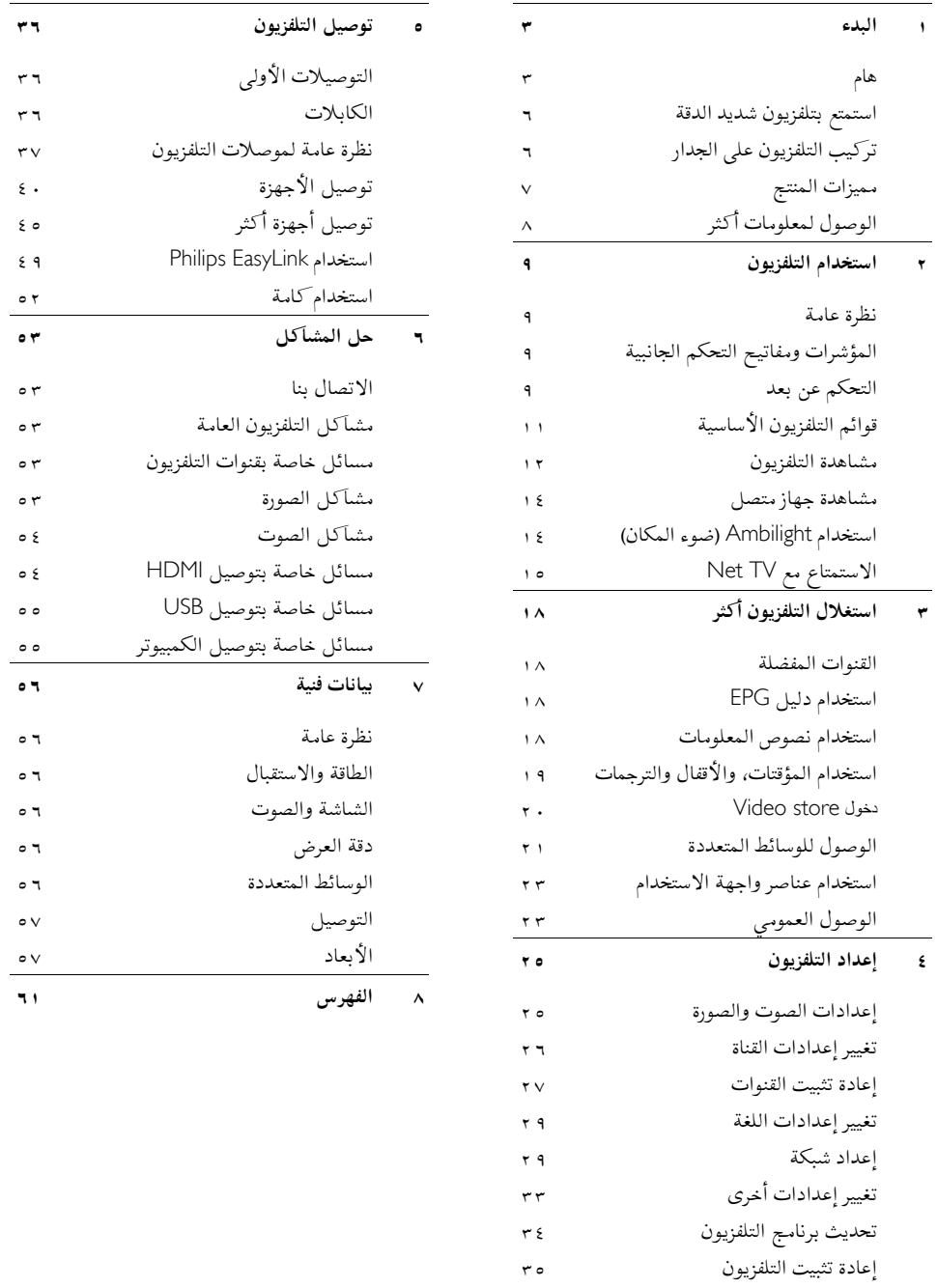

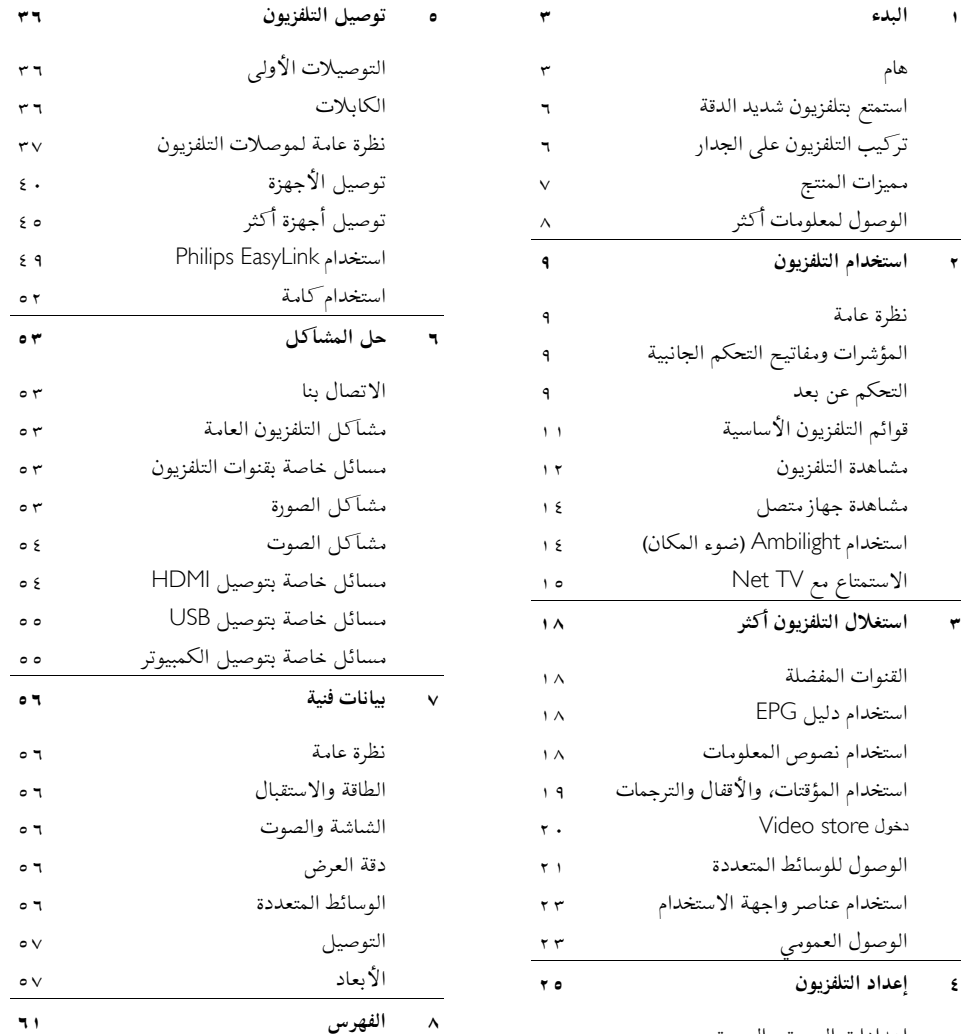

# **١ البدء**

## **هام**

العربية

#### تهان**نا**

تهانينا لشرائكم هذا المنتج ومرحبًا بكم في عالم !Philips للاستفادة الكاملة من الدعم الذي تقدمه Philips؛ يرجى تسجيل (. <http://www.philips.com/welcome> ) على المنتج

#### **س ال لامة**

اقرأ واستوعب كل الإرشادات قبل استخدام التلفزيون. إذا نجم العطل عن عدم إتباع الإرشادات، فلن يسري الضمان. **احتمال حدوث صدمة كهربائية أو نشوب حريق**! لا تعرّض التلفزيون أبدا للمطر أو المياه. لا تضع حاويات السوائل، مثل أواني الزهور، بالقرب من التلفزيون. إذا انسكبت السوائل على أو داخل التلفزيون، فافصل التلفزيون عن مقبس الكهرباء على الفور. اتصل بخدمة عملاء Philips لفحص التلفزيون قبل الاستخدام.

- احرص ألا تُدخل ً أبدا أشياء في فتحات التهوية أو الفتحات الأخرى الموجودة على التلفزيون.
- عند تدوير التلفزيون، تأكد أن سلك الكهرباء غير مشدود. فقد يؤدي شد سلك الكهرباء إلى ارتخاء الوصلات وحدوث قوس كهربي.
- لا تضع التلفزيون ً أبدا أو وحدة التحكم عن بعد أو البطاريات بالقرب من اللهب المكشوف أو المصادر الحرارية الأخرى، بما في ذلك ضوء الشمس المباشر. لمنع انتشار الحريق، أبق الشموع ومواد اللهب الأخرى بعيدًا عن التلفزيون ووحدة التحكم عن بعد والبطاريات على الدوام.

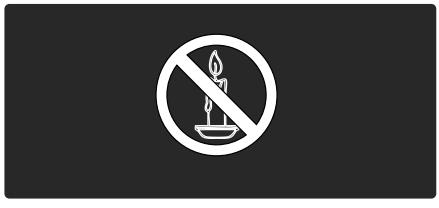

**خطر حدوث ماس كهربي أو نشوب حريق**!

- لا تعرض ً أبدا وحدة التحكم عن بعد أو البطاريات للمطر أو المياه أو الحرارة المفرطة.
- تجنب إيقاع القوة على قوابس التيار الكهربائي. يؤدي فك قوابس التيار الكهربائي إلى حدوث ماس كهربي أو نشوب حريق.

#### **خطر حدوث إصابة أو تلف بالتلفزيون**!

- <span id="page-2-0"></span>• يلزم وجود شخصين لرفع وحمل التلفزيون الذي يزن أكثر من ه ۲ كجم/٥٥ رطلاً.
	- عند تركيب حامل التلفزيون، استخدم الحامل المرفق فقط. ثبّت الحامل بالتلفزيون بإحكام. ضع التلفزيون على سطح مستو مسطح يمكنه دعم وزن التلفزيون والحامل معًا.
- عند تركيب التلفزيون على الجدار بحامل، استخدم فقط حامل جدار يمكنه أن يدعم وزن التلفزيون. تُبّت حامل الجدار في جدار يمكنه دعم وزن كل من التلفزيون وحامل الجدار. لا تتحمل شركة Philips Koninklijke .V.N Electronics أي مسؤولية عن التركيب غير الصحيح على الجدار الذي يؤدي إلى وقوع حادثة أو إصابة أو تلف.
- قبل توصيل التلفزيون بمقبس الكهرباء، تأكد أن الجهد الكهربائي يطابق القيمة المطبوعة على الجانب الخلفي من التلفزيون. لا تقم ً أبدا بتوصيل التلفزيون بمقبس الكهرباء إذا كان الجهد الكهربائي مختلفًا.

#### **خطر إصابة الأطفال**!

اتبع تلك الاحتياطات لمنع انقلاب التلفزيون وتعرض الأطفال للإصابة:

- لا تضع التلفزيون ً أبدا على سطح مغطى بقطعة قماش أو مادة أخرى يمكن سحبها بعيدًا.
- تأكد من عدم وجود أي شي من التلفزيون معلق على حافة سطح التركيب.
- لا تضع التلفزيون ً أبدا على أثاث طويل، مثل خزانة الكتب، دون تثبيت كل من الأثاث والتلفزيون على الجدار أو دعامة مناسبة.
	- أخبر الأطفال بأخطار التسلق على الأثاث للوصول إلى التلفزيون.

#### **خطر الحرارة المفرطة**!

• لا تقم ً أبدا بتركيب التلفزيون في مكان ضيق. اترك ً دوما مسافة لا تقل عن ٤ بوصات حول التلفزيون للتهوية. تأكد ألا تغطي الستائر والأشياء الأخرى ً أبدا فتحات التهوية الموجودة على التلفزيون.

#### **خطر حدوث إصابة أو نشوب حريق أو تلف بسلك الكهرباء**!

- لا تضع التلفزيون أو أي شيء على سلك الكهرباء ً أبدا.
- لفصل سلك كهرباء التلفزيون بسهولة من مقبس الكهرباء، تأكد من قدرتك الكاملة على الوصول لسلك الكهرباء على الدوام.
	- عند فصل سلك الكهرباء، اسحب القابس ً دوما ولا تشد السلك ً أبدا.
	- افصل التلفزيون من المقبس والهوائي قبل العواصف الرعدية. أثناء العواصف الرعدية، لا تلمس أي جزء من التلفزيون أو سلك الكهرباء أو كابل الهوائي.

**خطر الإضرار بحاسة السمع**! تجنب استخدام سماعات الأذن أو سماعات الرأس بمستوى صوت مرتفع أو لفترات طويلة. **درجات الحرارة المنخفضة**

إذا تم نقل التلفزيون في درجات حرارة أقل من °٥م°٤١/ف، فأخرج التلفزيون وانتظر إلى أن تصل درجة حرارة التلفزيون إلى درجة حرارة الغرفة قبل توصيل التلفزيون بمقبس الكهرباء.

#### NonPublish **نا الع ية بالشاشة**

- خطر إتلاف شاشة التلفزيون! لا تلمس أو تدفع أو تحك أو تضرب الشاشة بأي شيء ً أبدا.
	- افصل التلفزيون قبل التنظيف.
- نظّف التلفزيون والإطار بقطعة قماش رطبة وناعمة. لا تستخدم ً أبدا مواد مثل الكحول أو المواد الكيميائية أو المنظفات المنزلية على التلفزيون.
- لتفادي التشوه أو بهت الألوان، امسح قطرات الماء بأسرع ما يمكن.
- تجنب الصور الثابتة قدر الإمكان. والصور الثابتة هي الصور التي تبقى على الشاشة لفترات طويلة. ومنها: القوائم على الشاشة والأشرطة السوداء والشاشات الزمنية، إلخ. إذا كان من الضروري استخدام صور ثابتة؛ فقلل تباين الشاشة وسطوعها لتفادي تلف الشاشة.

#### **ي نها ة الاستخدام**

تم تصميم المنتج الخاص بك وتصنيعه من مواد ومكونات عالية الجودة يمكن إعادة تصنيعها وإعادة استخدامها.

<span id="page-3-0"></span>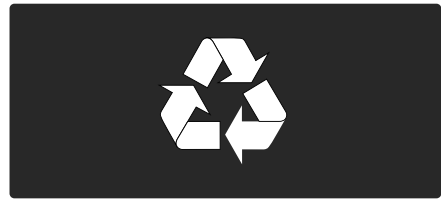

عند إرفاق رمز الحاوية المدولبة ذات العلامة × هذه بأي منتج؛ فذلك يعني أن هذا المنتج يندرج ضمن المرسوم الأوروبي EC.2002/96/ يرجى الحرص على معرفة النظام المحلي لتجميع المنتجات الإلكترونية والكهربائية على حده.

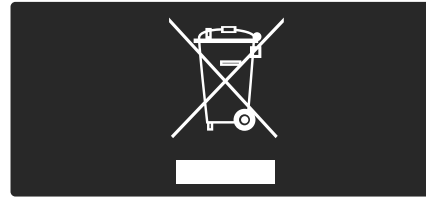

يرجى التصرف ًوفقا للقوانين المحلية وعدم التخلص من المنتجات القديمة بإلقائها مع النفايات المنزلية العادية. يساعد التخلص الصحيح من منتجك القديم على منع حدوث التبعات السلبية المحتملة على البيئة وصحة الإنسان. يحتوي منتجك على بطاريات يشملها المرسوم الأوروبي EC،2006/66/ والتي لا يمكن أن يتم التخلص منها مع النفايات المنزلية العادية. يرجى الإلمام بالقوانين المحلية المعنية بالتجميع المنفصل للبطاريات لأن التخلص الصحيح يساعد على منع حدوث التبعات السلبية المحتملة على البيئة وصحة الإنسان.

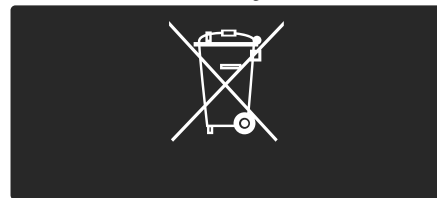

#### NonPublish **<sup>ف</sup> الك اءة البيئية**

العربية

حصل هذا الجهاز على جائزة الكفاءة البيئية من الاتحاد الأوروبي European Union Ecolabel نظرًا لسماته تجاه البيئة. وجهاز التلفزيون الذي يحصل على جائزة Ecolabel يشمل الخصائص التالية الصديقة للبيئة والتي تساهم في الاستخدام الفعال للطاقة:

**إعدادات قابلة للضبط صديقة للبيئة** يمكن دخول الإعدادات الصديقة للبيئة أثناء مشاهدة التلفزيون بضغط الزر الأخضر في وحدة التحكم عن بعد. ومن الإعدادات الصديقة للبيئة:

- **إعدادات صورة توفير الطاقة**: يطبق الإعداد الذكي **[توفير الطاقة]** مجموعة من إعدادات الصورة لتقليل استهلاك الطاقة.
- **مستشعر الضوء المحيط**: لتوفير الطاقة؛ يعمل مستشعر الضوء المحيط الداخلي على خفض سطوع شاشة التلفزيون عندما يعتم الضوء المحيط.
- **كتم صوت الشاشة**: لإطفاء شاشة التلفزيون. في حين تواصل وظائف أخرى العمل بشكل عادي. إن 'كتم' الشاشة يوفر الطاقة عند الرغبة في الاقتصار على سماع الصوت من التلفزيون.

انظر **إعداد التلفزيون > تغيير إعدادات أخرى > الإعدادات الصديقة للبيئة** ( الصفحة [٣٣](#page-32-1) ) للاستزادة من المعلومات عن تلك الإعدادات الصديقة للبيئة.

**الم الصديقة للبيئة ُ الإعدادات ضمنة**

- **وضع الاستعداد منخفض استهلاك الطاقة**: دائرة الطاقة الرائدة في الفئة والمتطورة ًجدا تخفض استهلاك التلفزيون للطاقة إلى مستوى شديد الانخفاض دون فقد الأداء الثابت لوضع الاستعداد.
	- **مفتاح الطاقة الخاص**: فصل كامل للطاقة عن التلفزيون بمفتاح الطاقة الخاص الموجود في أسفل الوحدة.
- **إدارة متقدمة للطاقة**: الإدارة المتقدمة للطاقة في هذا التلفزيون تضمن الحصول على الاستغلال الأمثل لطاقته. ولعرض كيفية تأثير إعدادات التلفزيون المخصصة على استهلاك التلفزيون النسبي للطاقة؛ اضغط ثم اختر **[إعداد] <sup>&</sup>gt; [عرض توضيحي] > [** Control Active **. [**

نركز باستمرار على تقليل الأثر البيئي من أجهزتنا المبتكرة للمستهلكين. ونوجه جهودنا نحو عمل تحسينات بيئية أثناء التصنيع، بما يشمل تقليل المواد الضارة، وتعزيز الاستخدام الفعال للطاقة، وتقديم المعلومات بشأن نهاية الاستخدام وإعادة تدوير المنتج.

# FUROPEAN UNION FCOLAREL

Award to goods or services which meet the environmental requirements of the EU eco-labelling scheme NI /22/001

وبفضل جهودنا البيئية؛ فقد حصل هذا التلفزيون على الجائزة .European Ecolabel البيئية

توجد معلومات مفصلة عن استهلاك الطاقة في وضع الاستعداد، وسياسة الضمان، وقطع الغيار، وإعادة تدوير هذا التلفزيون في موقع (. <http://www.philips.com/> ) لدولتك Philips

**معلومات عن نهاية الاستخدام**

للتعرف على الطريقة الصحيحة للتخلص من هذا التلفزيون والبطاريات، انظر **البدء > هام > نهاية الاستخدام** ( الصفحة [٤](#page-3-0) .)

#### **ت اس خدام قفل** Kensington

يحتوي التلفزيون على فتحة تأمين Kensington في أسفله. عليك شراء قفل منع السرقة Kensington ) غير مرفق ) لتأمين التلفزيون.

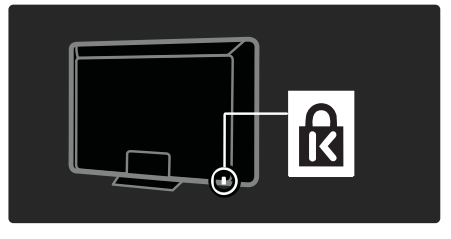

**استمتع بتلفزيون شديد الدقة**

#### **ت مح وى كامل شديد الدقة**

يمكن لهذا التلفزيون عرض محتوى فيديو شديد الدقة HD. وللاستمتاع بالمحتوى شديد الدقة HD؛ يجب توصيل مصدر HD ً أولا، وإلا فإن جودة الصورة ستكون مثل التلفزيون العادي. اتصل بالوكيل للاستزادة من المعلومات عن كيفية الحصول على محتوى فيديو HD في بلدك. أو، تفضل بزيارة على للحصول ) <http://www.philips.com/support>) قائمة بالقنوات أو مقدمي خدمة HD في بلدك. يمكن للتلفزيون عرض محتوى فيديو HD من:

- مشغل أقراص بلو راي، متصل بكابل HDMI، مع عرض قرص بلو راي
- مشغل DVD، متصل بكابل HDMI، مع عرض قرص DVD
	- وحدة بث HD عبر الأثير ( 4MPEG T-DVB(
- مستقبل HD رقمي، متصل بكابل HDMI، مع عرض محتوى HD من مشغل قنوات كابل أو فضائيات.
	- قناة HD في شبكة C-DVB لديك
- وحدة ألعاب HD ) مثل: 360 Box-X أو 3 PlayStation(، متصلة بكابل HDMI، مع عرض لعبة HD

#### NonPublish**وضع التلفزيون**

- قبل وضع التلفزيون؛ اقرأ كل احتياطات السلامة ( انظر **البدء > هام > السلامة** .)
	- التلفزيون بحيث لا يسطع الضوء على الشاشة مباشرة.
- <span id="page-5-0"></span>• المسافة المثالية لمشاهدة التلفزيون هي ثلاثة أمثال حجم الشاشة القطري. فمثلاً: إذا كان الحجم القطري لشاشة التلفزيون هو <sup>١١٦</sup> سم٤٦/"؛ فإن مسافة المشاهدة المثالية هي ~٣,<sup>٥</sup> <sup>م</sup>/~١٣٨" من مقدمة الشاشة.
	- أثناء الجلوس؛ يجب أن تكون عيناك في نفس مستوى منتصف الشاشة.
	- للحصول على أفضل تأثير Ambilight ؛ ضع التلفزيون على بعد ١٠ إلى ٢٠ سم من الجدار.

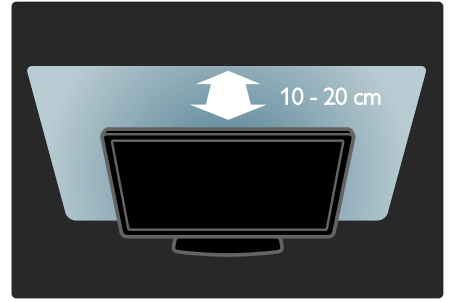

## **تركيب التلفزيون على الجدار**

لتركيب التلفزيون، اشتر حامل تلفزيون Philips أو حامل متوافق مع التلفزيون. تأكد من حجم شاشة التلفزيون وطابقه مع القائمة لمعرفة نوع حامل الجدار الذي ستشتريه: **<sup>٣٢</sup> بوصة٨١/ سم :** <sup>٢٠٠</sup> ملم ×<sup>٣٠٠</sup> ملم، 6M **<sup>٣٧</sup> بوصة٩٤/ سم :** <sup>٢٠٠</sup> ملم ×<sup>٢٠٠</sup> ملم، 6M **<sup>٤٠</sup> بوصة١٠٢/ سم**: <sup>٢٠٠</sup> ملم ×<sup>٢٠٠</sup> ملم، 6M **<sup>٤٢</sup> بوصة١٠٧/ سم :** <sup>٢٠٠</sup> ملم ×<sup>٢٠٠</sup> ملم، 6M **<sup>٤٦</sup> بوصة١١٧/ سم :** <sup>٣٠٠</sup> ملم ×<sup>٣٠٠</sup> ملم، 8M **تحذير : اتبع كافة الإرشادات المرفقة مع حامل التلفزيون . لا تتحمل أي** Koninklijke Philips Electronics N.V. **شركة مسئولية عن التركيب غير الصحيح للتلفزيون الذي يؤدي إلى حدوث حادثة أو إصابة أو تلف.** لمنع إلحاق الضرر بالكابلات والموصلات، تأكد من ترك مسافة قدرها <sup>٥</sup>,<sup>٥</sup> سم٢,٢/" على الأقل من ظهر التلفزيون.

قبل تركيب التلفزيون على الجدار؛ دوّن الطول الصحيح للبرغي. يمكن تحديد طول البرغي بإضافة سمك حامل الجدار إلى الطول الموضح في الشكل.

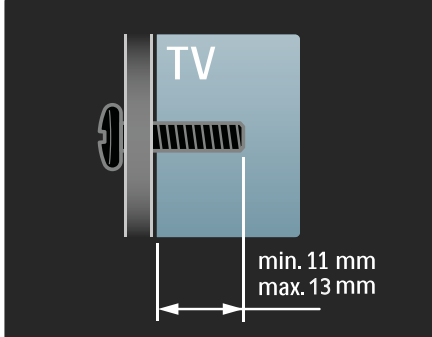

**التلفزيونات ٤٦ بوصة:**

قبل تركيب التلفزيون على الجدار؛ دوّن الطول الصحيح للبرغي. يمكن تحديد طول البرغي بإضافة سمك حامل الجدار إلى الطول الموضح في الشكل.

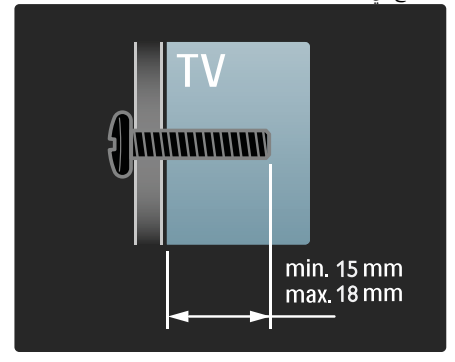

**مميزات المنتج**

**شاشة** LCD **مع**HD**كامل**

هذا التلفزيون مجهز بشاشة LCD بدقة شديدة HD كاملة، تدعم دقة HD قصوى تبلغ p1080 x .1920 وهذه الشاشة تحقق صورة مسح متوالية رائعة خالية من الوميض مع سطوع أمثل وألوان فائقة. وتقدم إضاءة LED الخلفية في الشاشة تباينًا فريدًا للصورة مع توفير للطاقة بشكل متميز.

#### **ض ء المكان** Ambilight **التلفزيونات <sup>٣٢</sup> إلى <sup>٤٢</sup> بوصة: و**

<span id="page-6-0"></span>Ambilight هي تقنية إضاءة تنبثق من ظهر التلفزيون على الجدار. وهذه التقنية المبتكرة تعمل تلقائيًا على ضبط لون الضوء وسطوعه بحيث يطابق صورة التلفزيون. الأمر الذي يوجد تحسنًا غير مسبوق في متعة المشاهدة. كما يقلل الضوء ً أيضا من الإجهاد البصري، وبالتالي يحقق متعة مشاهدة أكثر راحة. انظر **استخدام التلفزيون > استخدام** Ambilight) **ضوء المكان)** (انظر الصفحة [١٤](#page-13-1) .)

#### **ف التل زيون الرقمي**

بالإضافة إلى بث التلفزيون التناظري العادي يمكن لهذا التلفزيون استقبال بث رقمي أرضي ( T-DVB(. وحيثما توفر؛ يمكن ً أيضا للتلفزيون استقبال الكابل الرقمي ( C-DVB ( والبث القمر الصناعي الرقمي ( S-DVB: **غير مدعوم في كافة الطرازات** ) والبث الإذاعي الرقمي. يحقق DVB ) البث المرئي الرقمي ) صورة أفضل وجودة صوتية أفضل. وتوفر بعض محطات البث لغات متعددة للصوت ( الكلام ) <sup>و</sup>/أو قنوات المعلومات مع البث الرقمي DVB.

#### **دليل البرامج(** EPG**(**

دليل البرامج الإلكتروني EPG هو دليل على الشاشة متوفر للقنوات الرقمية. ويتيح دليل EPG لك:

- عرض قائمة البرامج الرقمية الجاري بثها
	- عرض البرامج المقبلة
	- تجميع البرامج حسب النوع
	- ضبط تذكيرات عند بدء البرامج
	- إعداد قنوات EPG المفضلة

ملاحظات:

- لا يتوفر دليل EPG في كل الدول.
- للاستزادة من المعلومات عن EPG، انظر **استغلال التلفزيون أكثر > استخدام** EPG ) الصفحة [١٨](#page-17-1) .)

العربية

#### Net TV

<span id="page-7-0"></span>تتيح لك خاصية TV Net الاستمتاع بالفيديو والموسيقى وغيرها من وسائل الترفيه مباشرة من الإنترنت إلى شاشة التلفزيون. انظر **استخدام التلفزيون > الاستمتاع مع** TV Net ) انظر الصفحة [١٥](#page-14-1) .) للاستمتاع بخاصية TV Net؛ يجب توصيل التلفزيون بشبكة. انظر **إعداد التلفزيون > إعداد شبكة** ( انظر الصفحة [٢٩](#page-28-1) .)

#### Video store**متجر**

يتيح متجر الفيديو store Video Philips الوصول لمجموعة كبيرة من الأفلام عالية الجودة التي يمكن مشاهدتها مباشرة على التلفزيون. انظر **استغلال التلفزيون أكثر > الوصول لمتجر الفيديو** Video

store )انظر الصفحة [٢٠](#page-19-1) .)

#### NonPublish**سا و ئط متعددة**

يمكن عرض أو تشغيل ملفات الوسائط المتعددة ( مثل الصور والصوتيات والمرئيات ) من وصلة USB في جانب التلفزيون. انظر **استغلال التلفزيون أكثر > الوصول للوسائط المتعددة** ( الصفحة (. [٢١](#page-20-1)

## **الوصول لمعلومات أكثر**

عل<sub>ى</sub> الشاشة

أنت تقرأ دليل المستخدم على الشاشة. هذا الدليل يحوي كل المعلومات المطلوبة لتركيب هذا التلفزيون واستخدامه. ويمكن الوصول لهذا الدليل باختيار **[تعليمات]** في القائمة الرئيسة. وقبل تنفيذ أي إرشادات؛ أغلق دليل المستخدم مؤقتًا بضغط الزر الأصفر في وحدة التحكم. ثم اضغط الزر الأصفر ثانية لفتح دليل المستخدم على نفس الصفحة.

على الإنترنت

يتوفر إصدار PDF قابل للطباعة من دليل المستخدم هذا من على الإنترنت. ويحوي أحدث المعلومات والشروح المفصلة للوظائف والتي لم يشملها دليل المستخدم المرئي هذا. يمكن الوصول لملف PDF وغيره من معلومات المنتج بما فيها الأسئلة الشائعة وترقيات البرنامج الثابت على الموقع (. <http://www.philips.com/support>)

**٢ استخدام**

# **التلفزيون**

## **نظرة عامة**

العربية

يوفر هذا القسم نظرة عامة على الوظائف ومفاتيح التحكم في التلفزيون شائعة الاستخدام.

**المؤشرات ومفاتيح التحكم**

الجانبية

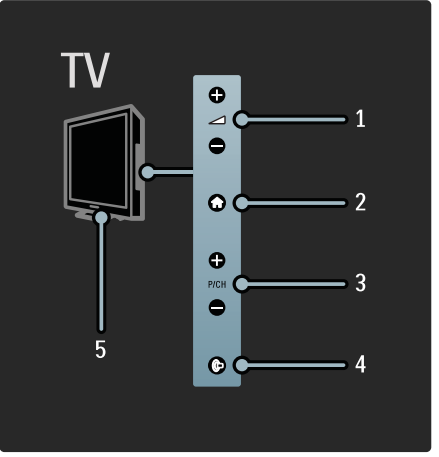

**١ .** +/- : لرفع أو خفض مستوى الصوت. في القائمة الرئيسية؛ تتيح هذه الأزرار التنقل أفقيًا.

**.٢ :** الوصول إلى القائمة الرئيسية. اضغط ثانية لبدء نشاط في القائمة الرئيسية.

**٣ .** -/+ CH/P**:** للتغيير إلى القناة السابقة أو التالية. في القائمة الرئيسية، تتيح هذه الازرار التنقل راسيًا.

**.٤** (Ambilight : (لتشغيل أو إنهاء خاصية ضوء المكان . والتلفزيون في وضع الاستعداد؛ لتشغيل Loungelight أو إنهائه.

<span id="page-8-0"></span>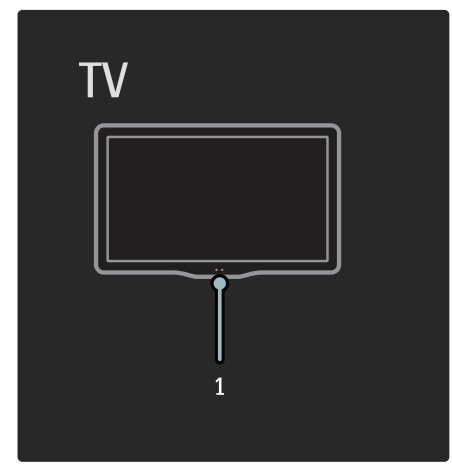

**.١** مستشعر Ambient/مستشعر وحدة التحكم/LightGuide.

• يتوفر LightGuide في طرز معينة وحسب. اختر **[إعداد] <sup>&</sup>gt; [التفضيلات] > [سطوع** LightGuide **[**لضبط سطوع LightGuide.

**التحكم عن بعد**

نظرة عامة

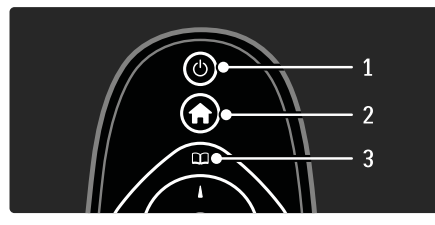

**.١ ( وضع الاستعداد)**: لتحويل التلفزيون إلى وضع الاستعداد إذا تم تشغيل التلفزيون. لتشغيل التلفزيون إذا كان في وضع الاستعداد.

**.٢** ( **الشاشة** ) ّ **الرئيسية** : للوصول إلى القائمة الرئيسية.

**.٣** ( **استعراض**): للوصول إلى قائمة الاستعراض لاختيار قائمة قنوات التلفزيون، ودليل البرامج الإلكتروني EPG ونصوص المعلومات.

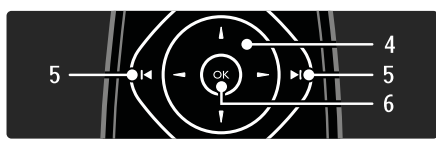

**.٤** ( **أزرار التنقل**): للتنقل خلال القوائم واختيار العناصر. **.٥** (**السابق/التالي**): لاختيار القناة السابقة أو التالية. للانتقال إلى الصفحة السابقة أو التالية فيها. ً أيضا للانتقال إلى المادة أو الألبوم أو المجلد السابق أو التالي.

**٦ .** OK: لتأكيد إدخال أو اختيار.

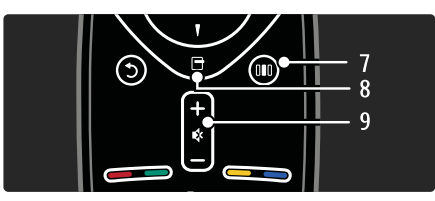

**.٧** ( **التجربة**): للوصول إلى قائمة شريط التجربة. **.٨ ( خيارات)**: للوصول إلى خيارات الاختيار أو النشاط الحالي. +/-**.٩** ( **مستوى الصوت** ) <sup>و</sup> ( **كتم الصوت**): لرفع أو خفض مستوى الصوت، كتم الصوت أو استعادته.

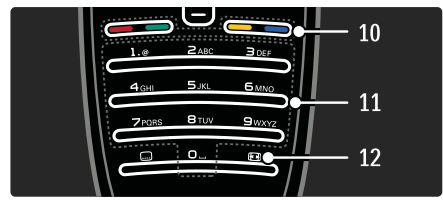

- **.١٠الأزرار الملونة**: لاختيار المهام أو الخيارات.
- **.١١** 0-9 ( **أزرار الأرقام**): لاختيار قناة أو إعداد.
- **.١٢** ( **تنسيق الصورة**): لاختيار تنسيق الصورة.

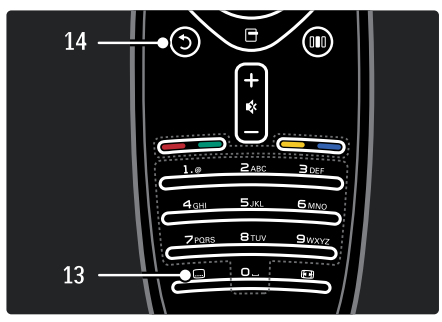

**.١٣** ( **الترجمة**): لتمكين أو إلغاء الترجمة.

**.١٤** ( **السابق**): للعودة إلى شاشة القائمة السابقة. اضغط مع الاستمرار للعودة إلى مشاهدة التلفزيون.

#### **البطاريات**

افتح غطاء البطارية في ظهر وحدة التحكم عن بعد لإدخال البطاريات ( النوع 03LR-AAA <sup>١</sup>,<sup>٥</sup> <sup>ف</sup>). تأكد أن الطرفين + <sup>و</sup>- في أطراف البطاريتين متوافقان بشكل صحيح ( توجد علامتا + <sup>و</sup>- في الداخل .)

أخرج البطاريات إذا لم تكن وحدة التحكم عن بعد ستستخدم لفترة طويلة. تخلص من البطاريات وفقًا لتوجيهات نهاية الاستخدام. اقرأ **البدء > هام > نهاية الاستخدام**.

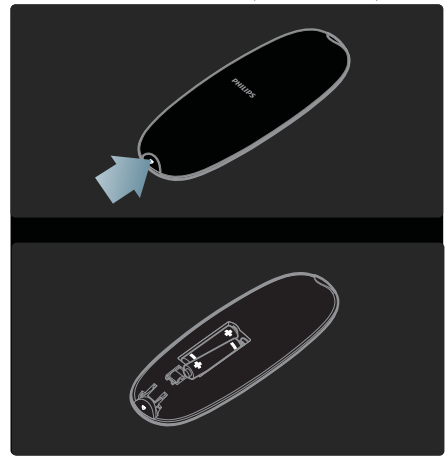

#### NonPublish **<sup>د</sup> وح ة التحكم المرئية**

تتوفر وحدة تحكم مرئية OSRC، والتي تتيح سهولة الوصول إلى الوظائف الشائعة. ويختلف توفر الأزرار المرئية ًوفقا لإعداد التلفزيون.

- **للوصول إلى وحدة التحكم المرئية**
- .١ أثناء مشاهدة جهاز متصل؛ اضغط .
- .٢ اختر **[إظهار مفاتيح الجهاز]**، ثم اضغط OK.
- .٣ استخدم **أزرار التنقل** <sup>و</sup> OK لاختيار زر مرئي واستخدامه.

**قوائم التلفزيون الأساسية** لاً<br><sup>ال</sup>ة الشاشة الرئيسية تسرد القائمة الرئيسية الأنشطة التي يمكن القيام بها بالتلفزيون. .١ اضغط . اختر رمزًا في القائمة الرئيسية، ثم اضغط OK لبدء النشاط. .٣ للخروج من القائمة الرئيسية، اضغط مرة أخرى أو .

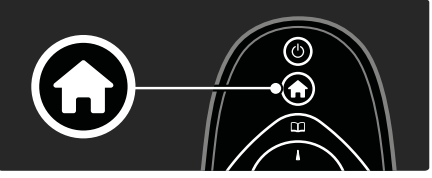

لبدء نشاط؛ ظلل العنصر المرغوب **بأزرار التنقل**، ثم اضغط OK:

- **[مشاهدة التلفزيون ]** للعودة إلى مصدر الهوائي إذا تم اختيار مصدر آخر.
- **[مشاهدة القمر الصناعي]** للعودة إلى قنوات القمر الصناعي المستقبلة عبر مصدر قمر صناعي ( S-DVB .(
- **[مقاطع الفيديو َ المؤجرة]** للوصول إلى بوابة عبر الإنترنت لتصفح و شراء مقاطع الفيديو.
- • **[استعراض** USB **[**لدخول مستعرض المحتويات في حالة توصيل وحدة تخزين USB.
	- **[استعراض الكمبيوتر]** للعودة إلى مصدر الهوائي إذا تم اختيار مصدر آخر.
		- .Net TV إلى للوصول**]** Net TV **استعراض**• **[**
			- **[**Scenea **[**للانتقال إلى خلفية Scenea.
- **[عرض عناصر واجهة الاستخدام]** للوصول إلى عناصر واجهة الاستخدام حسب مقدمي الخدمة على الإنترنت (تتوفر حالة الاتصال بالإنترنت وحسب .)
- **[إضافة أجهزتك]** لإضافة أجهزة جديدة إلى القائمة الرئيسية.
- **[إعداد]**للوصول إلى القوائم التي تتيح إمكانية تغيير الصورة والصوت وإعدادات التلفزيون.

#### **ت اس عراض**

تتيح قائمة الاستعراض سهولة الوصول إلى:

- قائمة قنوات التلفزيون
- دليل البرامج الإلكتروني
	- نصوص المعلومات

للوصول إلى قائمة الاستعراض أثناء مشاهدة التلفزيون؛ اضغط .

<span id="page-10-0"></span>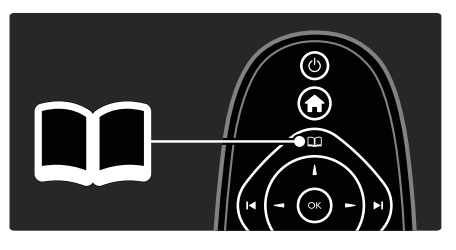

.١ اضغط **أزرار التنقل** لاختيار عنصر:

- **[قائمة القنوات]**: لدخول قائمة قنوات التلفزيون.
- **[دليل البرامج]**: لدخول دليل البرامج الإلكتروني.
- **[نصوص المعلومات]**: لدخول نصوص المعلومات.
	- .٢ اضغط OK لتأكيد الاختيار.

#### **التجربة**

اضغط لدخول قائمة شريط التجربة، والتي تقدم مجموعة من

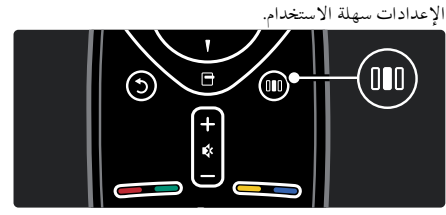

تتيح قائمة شريط التجربة سهولة الوصول إلى:

- **[**Ambilight**[**: لتشغيل أو إنهاء خاصية Ambilight.
	- • **[وضع** Ambilight **النشط]**: لضبط سرعة استجابة .Ambilight
		- • **[تنسيق الصورة]** : لتغيير تنسيق الصورة.
		- **[صورة ذكية]**: إعدادات الصورة شائعة الاستخدام.
	- **[صوت ذكي]**: إعدادات الصوت شائعة الاستخدام.
- **[مكبرات الصوت]**: لضبط مكبرات التلفزيون مع Philips .EasyLink
	- **[تبديل الصورة]**: لضبط موضع الصورة.

#### قائمة القنوات

قائمة القنوات قنوات التلفزيون ومحطات المذياع الممكنة المثبتة على التلفزيون.

- .١ أثناء مشاهدة جهاز متصل؛ اضغط .
- .٢ اختر **[قائمة القنوات]**، ثم اضغط OK.
- .٣ اختر قناة، ثم اضغط OK لدخول القناة.
- .٤ اضغط للخروج من قائمة القنوات دون تغيير القناة.

#### NonPublish**إضافة أجهزتك**

بعد توصيل جهاز بالتلفزيون؛ احرص دومًا على إضافة هذا الجهاز كعنصر في القائمة الرئيسية. فوجوده في القائمة الرئيسية يسهل تبديل التلفزيون إلى هذا الجهاز. في القائمة الرئيسية؛ اختر **[إضافة أجهزتك]**، ثم اضغط OK. واتبع الإرشادات المرئية لإضافة الجهاز إلى القائمة الرئيسية. لإزالة جهاز من القائمة الرئيسية؛ اختر العنصر، ثم اضغط ثم اختر **[إزالة هذا الجهاز]**. اضغط OK.

#### NonPublish**إعداد**

**[إعداد]** في القائمة الرئيسية يتيح تغيير أغلب إعدادات التلفزيون، مثل:

- إعدادات الصورة أو الصوت
- تثبيت قنوات التلفزيون أو تحديثها
	- تحديث برنامج التلفزيون
		- ميزات خاصة أخرى

#### خيارات

تعرض قوائم الخيارات إعدادات ملائمة تتعلق بما يظهر على الشاشة.

.١ اضغط لرؤية الخيارات المتاحة.

#### .٢ اضغط ثانية للخروج.

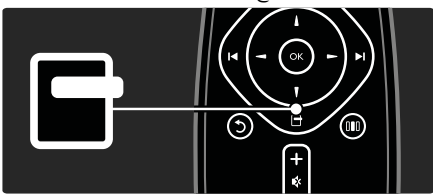

## **مشاهدة التلفزيون**

<span id="page-11-0"></span>**تشغيل/إيقاف التلفزيون أو الانتقال إلى الاستعداد**

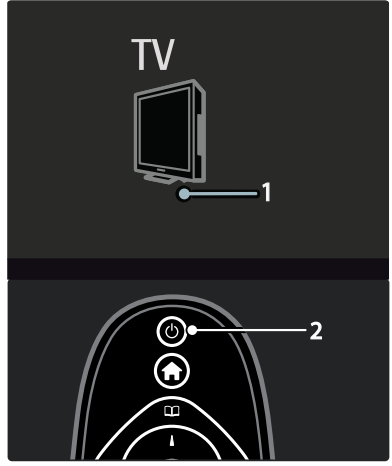

**للتشغيل** اضغط مفتاح الطاقة ( 1 ) في أسفل التلفزيون. **للتشغيل من الاستعداد** اضغط في وحدة التحكم عن بعد ( 2 .) **للتغيير إلى وضع الاستعداد** اضغط في وحدة التحكم عن بعد. **لإيقاف التشغيل** اضغط مفتاح الطاقة في أسفل التلفزيون. على الرغم من أن التلفزيون يستهلك قدرًا قليلاً من الكهرباء عندما يكون في الاستعداد، إلا إنه يستمر في استهلاك الكهرباء. في حالة عدم الاستخدام لفترة زمنية طويلة، أطفئ التلفزيون باستخدام مفتاح الطاقة في أسفل الجهاز. **نصيحة:**إذا لم تتمكن من تحديد مكان وحدة التحكم عن بعد وتريد تشغيل التلفزيون من وضع الاستعداد، اضغط على +/- CH/P في جانب التلفزيون.

**تغييرالقنوات**

العربية

• اضغط في وحدة التحكم أو +/- CH/P على جانب التلفزيون.

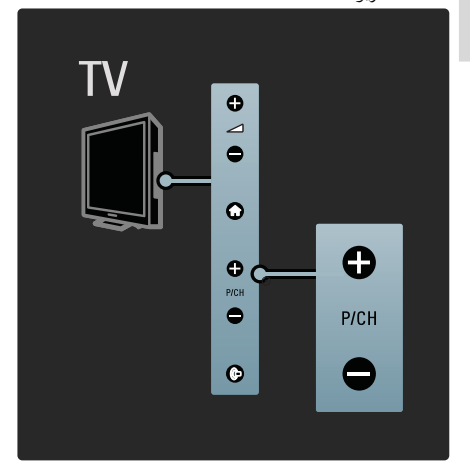

- اضغط ثم اختر **[قائمة القنوات]** لاستخدام قائمة القنوات.
	- اضغط  $\bullet$  للعودة إلى القناة السابق عرضها.
		- أدخل رقم قناة باستخدام **أزرار الأرقام**.

**لعرض القنوات التناظرية أو الرقمية فقط**

افرز قائمة القنوات لدخول القنوات التناظرية أو الرقمية فقط.

.١ في قائمة القنوات؛ اضغط .

.٢ اختر **[تحديد قائمة] > [القنوات التناظرية]** أو **[القنوات الرقمية]**،

ثم اضغط OK.

تبعًا لاختيارك؛ تتوفر القنوات الرقمية أو التناظرية وحسب.

#### NonPublish**ضبط مستوى الصوت**

- **لرفع أو خفض مستوى الصوت**
- اضغط +/- في وحدة التحكم.
- اضغط +/- على جانب التلفزيون.

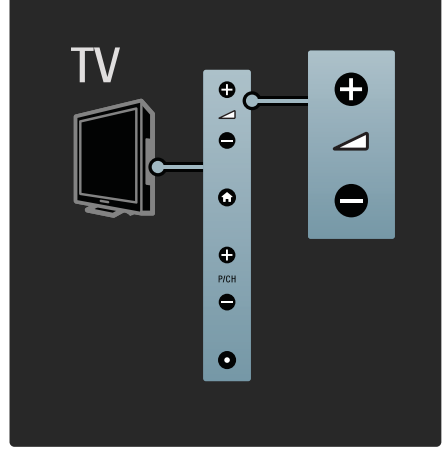

#### **لإسكات الصوت أو لتشغيله**

- اضغط لإسكات الصوت.
- اضغط مرة أخرى لاستعادة الصوت.

استخدم القائمة **[صوت]** لضبط مستوى صوت سماعات الرأس. للاستزادة من المعلومات؛ انظر **إعداد التلفزيون > تغيير إعدادات الصورة والصوت > إعدادات صوت أكثر** ( الصفحة [٢٦](#page-25-1) .)

#### **استخدام إعدادات الصورةالذكية**

استخدم شريط تجربة **[الصورة الذكية]** لدخول إعدادات الصورة شائعة الاستخدام.

.١ أثناء مشاهدة التلفزيون، اضغط .

.٢ اختر **[صورة ذكية]**، ثم اختر أحد الإعدادات التالية:

- **[شخصي]**: لضبط التلفزيون على تفضيلاتك الشخصية المضبوطة في قوائم **[الصورة]** في **[إعداد]**.
- **[زاه]**: إعدادات ثرية وديناميكية، مثالية للاستخدام النهاري.
	- **[طبيعي]**: إعداد صورة طبيعية.
	- **[سينما]**: إعدادات ملائمة لمشاهدة الأفلام.
		- **[ألعاب]**: إعدادات ملائمة للألعاب.
	- **[توفير الطاقة]**: أفضل إعدادات موفرة للطاقة. إعدادات المصنع الافتراضية.
	- **[قياسي]**: لضبط إعدادات الصورة لملائمة معظم بيئات وأنواع الفيديو.
		- **[صورة فوتوغرافية]**: إعدادات ملائمة لعرض الصور.
	- **[مخصص]**: يتيح لك تخصيص إعدادات شخصية للصورة وحفظها.

.٣ اضغط OK لتأكيد الاختيار.

.٤ اضغط للخروج.

#### **ت اس خدام إعدادات الصوت الذكية**

استخدم شريط تجربة **[صوت ذكي]** لدخول إعدادات الصوت شائعة الاستخدام.

- .١ أثناء مشاهدة التلفزيون، اضغط .
- .٢ اختر **[صوت ذكي]**، ثم اختر أحد الإعدادات التالية:
- **[شخصي]**: لضبط التلفزيون على تفضيلاتك الشخصية المضبوطة في القوائم **[صوت]** في **[إعداد]**.
- **[قياسي]**: لضبط إعدادات الصوت لملائمة معظم البيئات وأنواع الصوت.
- **[أخبار]** : لتطبيق إعدادات الصوت المناسبة بشكل مثالي للصوت المنطوق، مثل الأخبار.
- **[فيلم]**: لتطبيق إعدادات الصوت المناسبة بشكل مثالي للأفلام.
	- **[ألعاب]**: إعدادات ملائمة للألعاب.
- **[دراما]**: لتطبيق إعدادات الصوت المناسبة بشكل مثالي للدراما.
- **[رياضة]**: لتطبيق إعدادات الصوت المناسبة بشكل مثالي للرياضة.
	- .٣ اضغط OK لتأكيد الاختيار.

.٤ اضغط للخروج.

## تغيير تنس<u>يق</u> الصورة

تغيير تنسيق الصورة بما يناسب عملية المشاهدة. .١ اضغط .

.٢ اختر تنسيق صورة، ثم اضغط OK لتأكيد الاختيار. **ملاحظة:** يمكن ً أيضا الوصول لنسق الصور من خلال قائمة شريط التجربة )( والقائمة **[إعداد]**. يمكن اختيار نسق الصورة التالية:

- **[ملء تلقائي]**: لضبط الصور لملء الشاشة ( تظل الترجمة مرئية). موصى به لأقل تشوه للشاشة ولكن ليس مع HD أو الكمبيوتر.
- **[تكبير/تصغير تلقائي]**: لتكبير الصورة لملء الشاشة. موصى به لأقل تشوه للشاشة ولكن ليس مع HD أو الكمبيوتر.
- **[تكبير/تصغير فائق]**: لإزالة الأشرطة السوداء الموجودة على جانبي بث .4:3 غير موصى به مع HD والكمبيوتر.
	- **[تمديد الفيلم** 16:9**]** : لتوسيع التنسيق 4:3 العادي إلى .16:9 غير موصى به مع HD والكمبيوتر.
- <span id="page-13-0"></span>• **[شاشة عريضة]**: لتمديد التنسيق 4:3 العادي إلى .16:9
- **[بلا مقياس]** : لتقديم التفاصيل القصوى للكمبيوتر. لا يتوفر إلا عند تمكين **[وضع الكمبيوتر]** في القائمة **[صورة]**.

**...** • **ملاحظات:** 

تبعا لمصدر الصورة؛ قد لا تتوفر بعض نسق الصورة ولن ً • تظهر على الشاشة.

## **مشاهدة جهاز متصل**

#### NonPublish**إضافة جهاز جديد**

**ملاحظات :**

- قبل مشاهدة جهاز متصل؛ يجب إضافته إلى القائمة الرئيسية.
- <sup>ا</sup> إضافة الأجهزة المتوافقة مع ARC HDMI ويتم تلقائي ً المتصلة بموصل ARC HDMI في التلفزيون إلى القائمة الرئيسية.

.١ صل الجهاز ثم شغله.

- ٢ . اضغط .
- .٣ اختر **[إضافة أجهزتك]**، ثم اضغط OK. اتبع الإرشادات المرئية.

NonPublish**مشاهدةالجهاز المتصل**

- .١ اضغط .
- .٢ اختر الجهاز من القائمة الرئيسية.
	- .٣ اضغط OK لتأكيد الاختيار.

## **استخدام** Ambilight**) ضوء**

## **المكان)**

#### NonPublish**تشغيل** Ambilight **)ضوء المكان)**

<span id="page-13-1"></span>استمتع بمشاهدة أكثر استرخاء وجودة صورة أفضل ً استقبالا. اخفض أحوال الإضاءة في الغرفة لتحقيق أفضل تأثيرات Ambilight (ضوء المكان .)

#### **تنبيه**

العربية

تفاديًا لسوء استقبال الأشعة تحت الحمراء من وحدة التحكم؛ ضع الأجهزة خارج مجال Ambilight. .١ اضغط ( **التجربة** .) .٢ اختر **[**Ambilight**[**، ثم اضغط OK.

.٣ لتشغيل أو إنهاء خاصية Ambilight ) ضوء المكان)؛ اختر **[تشغيل]** أو **[إيقاف]**.

يمكن ً أيضا الضغط على في التلفزيون لتشغيل هذه الميزة أو إيقافها.

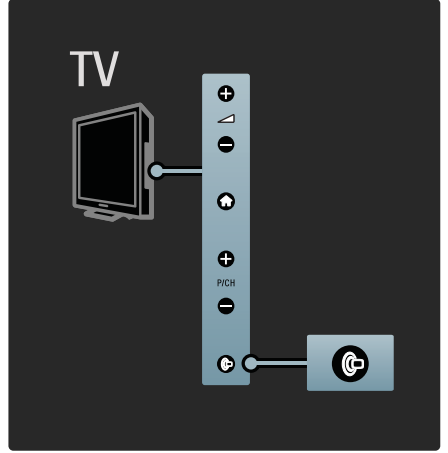

NonPublish**ضبط الوضع النشط**

**ملاحظة:** قبل تغيير وضع Ambilight النشط، اضبط **[لون]** Ambilight على **[الوضع النشط]**. يحدد وضع Ambilight النشط سرعة استجابة Ambilight إلى الصور على الشاشة. .١ اضغط ( **التجربة** .)

.٢ اختر **[الوضع النشط]**، ثم اضغط OK.

.٣ حرك الشريط لضبط استجابة Ambilight.

- .٤ اضغط للخروج من الشريط.
	- .٥ اضغط OK لتأكيد الاختيار.

#### LoungeLight **استخدام**

 والتلفزيون في وضع الاستعداد؛ يمكن تشغيل Ambilight وإنشاء مؤثر LoungeLight Ambilight في غرفتك. والتلفزيون في الاستعداد؛ اضغط على جانب التلفزيون. **ملاحظة:** قد يستغرق تشغيل LoungeLight أكثر من ٥ ثوان.

<span id="page-14-0"></span>لاختيار نظام ألوان LoungeLight آخر؛ انظر **استخدام التلفزيون <sup>&</sup>gt; استخدام** Ambilight **< إعدادات** Ambilight **أكثر** ( انظر الصفحة [١٥](#page-14-2) .)

#### NonPublish**إعدادات**Ambilight**أكثر**

<span id="page-14-2"></span>في القائمة Ambilight؛ يمكن ضبط إعدادات Ambilight أكثر.

أثناء مشاهدة التلفزيون، اضغط **> [إعداد] > [إعدادات**

#### **تلفزيون متقدمة] <sup>&</sup>gt; [**Ambilight**[**.

اختر ً إعدادا لضبطه:

- **[ديناميكي]**: لضبط Ambilight بين مستويات الاسترخاء والديناميكي. تتوفر هذه الخاصية فقط عندما يكون **[لون]** مضبوطًا على **[ديناميكي]**.
	- **[السطوع]** : لضبط سطوع .Ambilight
		- **[لون]**: لاختيار لون محدد ً مسبقا.
	- **[لون مخصص]**: لضبط الألوان مسبقة التحديد.
	- **[الفصل]**: لضبط الفرق بين مستويات اللون بين جانبي التلفزيون. أوقف هذه الخاصية للحصول على لون Ambilight ديناميكي وموحد.
- **[إيقاف تشغيل التلفزيون]**: لاختيار كيفية انطفاء التلفزيون.
- **[وضع إضاءة الغرفة]**: لاختيار وضع إضاءة الغرفة. يسري هذا الإعداد عند تمكين إضاءة الغرفة في وضع الاستعداد.
	- **[إضاءة غرفة** Scenea**[**: لتشغيل أو إنهاء إضاءة غرفة .Scenea
- **[لون الجدار]**: لاختيار لون يطابق لون الجدار بحيث تضبط ألوان Ambilight مع العرض بشكل صحيح.

# **الاستمتاع مع** TV Net

#### **الفوائد**

<span id="page-14-1"></span>**أي** Koninklijke Philips Electronics N.V. **تتحمل لا مسؤولية تجاه المحتوى المقدم من مقدمي خدمة** TV Net**.**

تقدم TV Net خدمات إنترنت ومواقع إلكترونية مخصصة للتلفزيون. استخدم وحدة التحكم في التلفزيون لاستعراض صفحات إنترنت TV Net. يمكن عرض الأفلام والصور والاستماع للصوتيات ومشاهدة الترفيه واللعب وكثير غيرها، كل ذلك من التلفزيون.

- <sup>و</sup> لأن TV Net هو نظام على الإنترنت؛ يمكن تعديله بمرور الوقت لتأدية غرضه بشكل أفضل.
- يمكن إضافة بعض خدمات TV Net أو تغييرها أو إيقافها بعد بعض الوقت.
- تعرض TV Net صفحات بملء الشاشة، صفحة في المرة.
	- لا يمكن تنزيل الملفات أو حفظها أو تثبيت الملحقات.

#### **ماتحتاج**

للاستمتاع مع TV Net؛ صل التلفزيون براوتر باتصال إنترنت سريع. لمزيد من المعلومات عن إعداد الشبكة؛ انظر **إعداد التلفزيون > إعداد شبكة** ( انظر على الصفحة [٢٩](#page-28-1) .)

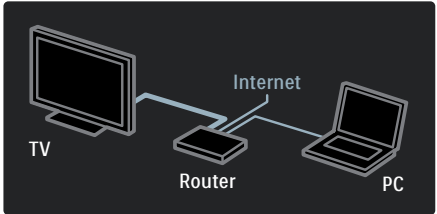

#### **أول استخدام**

عند الاتصال لأول مرة مع TV Net؛ يطلب منك التلفزيون الموافقة على شروط الاستخدام. بعد الموافقة على تلك الشروط؛ يطلب التلفزيون التسجيل لدى TV Net. بعد التسجيل؛ يمكن تشغيل إعداد التحكم الأبوي.

#### **فوائد التسجيل**

عند التسجيل لدى TV Net؛ فإن الصفحات التي تختارها كصفحات مفضلة أو مقفلة؛ يتم تخزينها احتياطيًا. كما يتم تخزين ١٦ عنوان موقع إنترنت زرتها مؤخرًا. **...**

ويمكن مشاركة تلك التحديدات مع تلفزيون TV Net آخر إذا سجّلت ذلك التلفزيون بنفس عنوان البريد الإلكتروني. وبعد التسجيل؛ يمكن استعادة تلك الاختيارات ذاتها بعد إعادة الضبط العارضة في TV Net**] مسح قائمة المحفوظات]**.

#### **كيفية التسجيل**

للتسجيل؛ تحتاج إلى بريد إلكتروني وكمبيوتر متصل بالإنترنت. إذا تجاوزت التسجيل عند أول استخدام؛ فيمكن التسجيل من صفحة بدء TV Net ً لاحقا.

لبدء تسجيل TV Net؛ أدخل بريدك الإلكتروني في شاشة التلفزيون. استخدم لوحة الأزرار في وحدة التحكم مثلما تفعل عند كتابة الرسائل لإدخال البريد. اتبع الإرشادات المرئية.

تظهر رسالة في حالة إرسال رسالة تأكيد إلى بريدك الإلكتروني. افتح الرسالة في الكمبيوتر وانقر الرابط الخاص بنموذج التسجيل. أكمل النموذج ثم انقر الزر للقبول. في التلفزيون؛ اختر **[موافق]** ثم اضغط OK لفتح صفحة بداية .Net TV

#### **فوائد المراقبة الأبوية**

- مع تشغيل المراقبة الأبوية:
- يمكن قفل وفتح الخدمات <sup>و</sup>/أو فئات الخدمات
- بعض الخدمات غير المناسبة للأطفال مقفلة من البداية ولكن يمكن فتحها
- الخدمات في صفحات TV Net فقط يمكن قفلها. أما الإعلانات ومواقع الإنترنت المفتوحة فلا يمكن قفلها.
- الخدمات تكون مقفلة حسب الدولة. والفئات تكون مقفلة لكل الدول.

#### **تشغيل المراقبة الأبوية**

عند فتح صفحة بداية TV Net لأول مرة؛ يطلب منك التلفزيون تشغيل المراقبة الأبوية. فإذا شغلت المراقبة الأبوية؛ يطلب منك التلفزيون إدخال رمز قفل/فتح شخصي. أدخل رمزًا من ٤ أرقام كرمز فتح/قفل Net TV. استخدم أزرار الأرقام في وحدة التحكم. أدخل الرمز مرة أخرى للتأكيد.

Net TV**استعراض الوصول إلى صفحة** TV Net **الرئيسية** .١ اضغط (**استعراض** .) .٢ اختر **[**TV Net**[**، ثم اضغط OK. يتصل التلفزيون بخدمة Net TV ويفتح صفحة البداية. **التنقل إلى صفحة** TV Net **الرئيسية** اضغط:

- لعرض قائمة العلامات المرجعية أو دخول صفحة إنترنت مفتوحة.
	- **أزرار التنقل** لتصفح صفحات TV Net أو صفحات الإنترنت.

#### **التنقل إلى صفحة** TV Net **الرئيسية**

اضغط:

- لدخول خيارات القائمة.
- OK لعرض عنصر أو تحديده.
- للعودة إلى الصفحة السابقة.
- ( **القائمة الرئيسية** ) للخروج من TV Net والعودة إلى القائمة الرئيسية.

NonPublish**تكبير صفحة** . في Net TV، اضغط .. .٢ اختر **[صفحة زووم]**، ثم اضغط OK. .٣ اختر الإجراء لتنفيذه، ثم اضغط OK. مسح الم<del>ح</del>فوظات . في Net TV، اضغط ...

#### .٢ اختر **[مسح ذاكرة** TV Net**[**، ثم اضغط OK.

تزال من التلفزيون كلمات السر وملفات التعريف وغيرها من عناصر سجل الاستعراض.

تحتوي الصفحة **[**all Browse **[**على كافة الخدمات. في الصفحة **[**all Browse **[**يمكن عرض خدمات TV Net حسب الفئة. اختر فئة ثم اضغط OK. **استعراض دولة أخرى** في الصفحة **[**all Browse**[** ؛ يمكن تبديل دولة TV Net. ربما يكون لدولة أخرى خدمات مختلفة. اختر **[**... : Browse**[**، ثم اختر دولة أخرى، ثم اضغط OK. **تحديد صفحات** TV Net **المفضلة** يمكن تحديد ما يصل إلى <sup>١٢</sup> صفحة أو خدمة TV Net كعناصر مفضلة لسهولة الوصول. تظهر نجوم عند الصفحات المفضلة. **ملاحظة**: يقتصر تحديد المفضلة على خدمات TV Net فقط. أما الإعلانات ومواقع الإنترنت المفتوحة فلا يمكن تحديدها. **تحديد صفحات** TV Net **المفضلة** . في Net TV، اضغط ... .٢ اختر **[وضع علامة مرجعية لهذه الصفحة]**، ثم اضغط OK. .٣ اضغط للخروج. **ملاحظة:** يقتصر تحديد المفضلة على خدمات TV Net فقط. أما الإعلانات ومواقع الإنترنت المفتوحة فلا يمكن تحديدها. كل الخدمات المفضلة تظهر في صفحة بداية TV Net. في الصفحة **[العلامات المرجعية]**؛ تظهر نجوم عند الخدمات المفضلة.

#### **دخول صفحة ويب**

**ملاحظة**: بعض مواقع الإنترنت المفتوحة ليست مخصصة للعرض على شاشة التلفزيون وقد لا تظهر بشكل صحيح على التلفزيون لديك.

.١ اضغط (**استعراض** .)

.٢ اختر **[انتقل إلى عنوان]**، ثم اضغط OK. .٣ اختر خانة إدخال النص، ثم اضغط OK. .٤ اختر الرقم/الحرف/الرمز، ثم اضغط OK لتأكيد كل إدخال. .٥ اختر **[انتقل إلى عنوان]**، ثم اضغط OK لعرض صفحة الويب. **استخدام وحدة التحكم المرئية** استخدم وحدة التحكم المرئية للتحكم في عرض فيلم على الإنترنت

أو الانتقال لأعلى أو لأسفل في صفحة ويب. . في Net TV، اضغط <sup>1</sup>.

.٢ اختر **[إظهار جهاز التحكم عن بعد]**، ثم اضغط OK. .٣ استخدم **أزرار التنقل** لتحريك الشريط لأعلى أو لأسفل، ثم

#### اضغط OK.

العربية

# **٣ استغلال**

# **التلفزيون أكثر**

## **القنوات المفضلة**

NonPublish**إضافة قنوات أو إزالتها**

.١ اضغط .

.٢ اختر **[قائمة القنوات ]:** ، ثم اضغط OK.

.٣ اضغط .

.٤ اختر **[تحديد كمفضلة]** أو **[إلغاء تحديد كمفضلة]**، ثم اضغط .OK

تظهر نجمة في شبكة القنوات، للإشارة أن القناة أضيفت إلى القائمة المفضلة. وتختفي النجمة عند إزالة القناة من القائمة المفضلة.

اختر قائمة مفضلة

عرض قنوات القائمة المفضلة فقط، أو عرض كل القنوات في حالة اختيار قائمة مفضلة حاليًا. .١ في قائمة القنوات؛ اضغط . .٢ اختر **[تحديد قائمة] > [المفضلات]** لعرض قنوات القائمة المفضلة، أو **[الكل]** لعرض كل القنوات. .٣ اضغط OK لتأكيد الاختيار.

## **استخدام دليل** EPG

## نظرة عامة

دليل البرامج الإلكتروني EPG هو دليل على الشاشة متوفر للقنوات الرقمية. ويتيح دليل EPG لك:

- عرض قائمة البرامج الرقمية الجاري بثها
	- عرض البرامج المقبلة
	- تجميع البرامج حسب النوع
	- ضبط تذكيرات عند بدء البرامج
	- إعداد قنوات EPG المفضلة **ملاحظة:** لا يتوفر EPG في كل الدول.

#### EPG **تشغيل**

.١ اضغط .

.٢ اختر **[دليل البرامج]**، ثم اضغط OK.

## EPG**خيارات**

<span id="page-17-0"></span>استخدم قائمة خيارات EPG لضبط تذكيرات أو إلغائها، وتغيير اليوم، والوصول إلى غيرها من خيارات EPG المفيدة. وتلك الخيارات يمكن الوصول إليها فقط خلال 8 أيام من معلومات قناة التلفزيون.

. في EPG؛ اضغط ...

.٢ اضغط على **أزرار التنقل** <sup>و</sup> OK لاختيار وضبط:

- **[ضبط تذكير]**: لضبط تذكيرات البرامج.
- **[مسح التذكير]**: لمسح تذكيرات البرامج.
- **[تغيير اليوم]**: لتحديد يوم EPG. اختر **[اليوم]** أو **[اليوم التالي]** أو **[اليوم السابق]**.
	- **[معلومات إضافية]**: لعرض معلومات البرنامج.
- **[البحث بالنوع]**: للبحث في برامج التلفزيون حسب النوع.
	- **[التذكيرات المجدولة]**: لسرد تذكيرات البرامج.
	- **[القنوات المفضلة]**: لتعيين قنوات EPG المفضلة.

## **استخدام نصوص المعلومات**

## اختر صفحة

.١ اضغط .

.٢ اختر **[نصوص المعلومات]**، ثم اضغط OK.

.٣ اختر صفحة عن طريق:

- إدخال رقم الصفحة **بأزرار الأرقام**.
- <span id="page-17-1"></span>• ضغط أو لعرض الصفحة التالية أو السابقة.
	- ضغط **الأزرار الملونة** لاختيار عنصر ذي لون محدد.

.٤ اضغط للخروج من نصوص المعلومات.

## NonPublish**دخول خياراتنصوصالمعلومات**

.١ في نصوص المعلومات؛ اضغط .

- ا: .٢ حدد خيار ً
- **[تثبيت الصفحة]** / **[إلغاء تثبيت الصفحة]**: لتثبيت الصفحة الحالية أو إلغاء تثبيتها.
- **[شاشة ثنائية]** / **[ الشاشة** .<sup>٣</sup> اضغط OK لبدء البحث. **ملء ]**: لتمكين نصوص المعلومات في شاشة ثنائية أو إلغائها، بما يقسم القناة أو المصدر الحالي إلى يسار الشاشة ونصوص المعلومات إلى اليمين.
	- **[إظهار]**: لإخفاء أو كشف المعلومات المخفية في صفحة، مثل حلول الألغاز أو الأحاجي.
	- • **[نبذة** .P.O.T**[**: بث نصوص معلومات قائمة الصفحات .( P.O.T ( يتيح لك الانتقال من موضوع لآخر دون استخدام أرقام الصفحات.
	- **[تكبير]** / **[عرض عادي]**: للقراءة المريحة؛ يمكنك تكبير صفحة نصوص المعلومات. اضغط **أزرار التنقل** للتنقل حول الشاشة المكبرة.
		- **[تعاقب الصفحات الفرعية]**: للمرور عبر الصفحات الفرعية تلقائيًا إن وَجدت.
	- **[اللغات]**: للتحويل إلى مجموعة لغة أخرى لعرض لغة بشكل صحيح إذا كانت تلك اللغة تستخدم مجموعة أحرف مختلفة.
		- .٣ اضغط للخروج من قائمة خيارات.

**اخترلغة نصوصالمعلومات** بعض محطات التلفزيون الرقمية لها لغات مختلفة لنصوص المعلومات. يمكنك تعيين اللغة الأساسية والثانوية.

.١ اضغط .

العربية

.٢ اختر **[إعداد] > [إعدادات قناة متقدمة]** أو **[ إعدادات قمر صناعي متقدمة] > [اللغات] > [نصوص المعلومات الرئيسية] > [نصوص المعلومات الثانوية]** :

.٣ اختر لغات نصوص المعلومات المفضلة، ثم اضغط OK.

#### NonPublish**اختيار الصفحاتالفرعية**

يمكن أن يحتوي رقم صفحة نصوص المعلومات على صفحات فرعية متعددة. وتلك الصفحات الفرعية تظهر على شريط بجوار رقم الصفحة الرئيسية. عند التوافر على صفحة نصوص معلومات؛ اضغط أو لاختيار صفحات فرعية.

NonPublish**بحثفي نصوصالمعلومات** .١ في نصوص المعلومات؛ اضغط OK لتظليل الكلمة الأولى أو الرقم. .٢ اضغط **أزرار التنقل** للتخطي إلى الكلمة أو الرقم المراد البحث عنه.

<span id="page-18-0"></span>.٤ اضغط إلى أن تصبح الكلمات والأرقام غير مظللة للخروج من البحث..

#### **استخدام نصوصالمعلوماتالرقمية**

بعض محطات بث التلفزيون الرقمية تقدم خدمات خاصة بالنص الرقمي أو تفاعلية في قنواتها التلفزيونية الرقمية، مثل 1BBC. في نصوص المعلومات الرقمية:

- اضغط **أزرار التنقل** لاختيار عناصر أو تظليلها.
- استخدم **الأزرار الملونة** لتحديد خيار، ثم اضغط OK للتأكيد أو التنشيط.

**ملاحظة :** الخدمات النصية الرقمية محظورة عند بث الترجمات وتمكين **[الترجمات]** . اقرأ **استغلال التلفزيون أكثر > استخدام** الت**رجمات** (الصفحة . ٢).

#### استخدام نصوص معلومات ٢,٥

تقدم نصوص معلومات ٢,٥ ألوانًا أكثر ورسومًا أفضل من نصوص المعلومات العادية. وفي حالة بث نصوص معلومات <sup>٢</sup>,<sup>٥</sup> من قناة؛ يتم تشغيلها بشكل افتراضي. **لتشغيل نصوص معلومات ٢,٥ أو إنهاؤها** .١ اضغط .

.٢ اختر **[إعداد] > [إعدادات تلفزيون متقدمة] > [التفضيلات] > [نصوص معلومات <sup>٢</sup>,٥] <sup>&</sup>gt; [تشغيل]** أو **[إيقاف]**، ثم اضغط OK.

**استخدام المؤقتات، والأقفال**

**والترجمات**

<span id="page-18-1"></span>ميقات<sub>ى</sub> النوم يحول ميقاتي النوم التلفزيون إلى وضع الاستعداد بعد فترة زمنية محددة مسبقا. يمكنك دائمًا إيقاف التلفزيون قبل ذلك الوقت أو إعادة ضبط ميقاتي النوم أثناء العد التنازلي.

.١ اضغط .

.٢ اختر **[إعداد] > [إعدادات تلفزيون متقدمة] > [التفضيلات] > [ميقاتي النوم]**.

.٣ اضغط **أزرار التنقل** لضبط مؤقت النوم. يمكن أن يصل مؤقت النوم إلى ١٨٠ دقيقة تدريجيًا بمقدار خمس دقائق. إذا كانت الدقائق مضبوطة على صفر، فمؤقت النوم لا يعمل.

<span id="page-19-0"></span>.٣ أدخل رقم الصفحة المكون من ثلاثة أرقام لصفحة الترجمات (عادة '888' .) .٤ اضغط للخروج من نصوص المعلومات. تظهر الترجمات إن توفرت. .١ اضغط .

.٢ في القائمة التي تظهر؛ اختر **[إيقاف]** أو **[تشغيل]** أو **[التشغيل أثناء كتم الصوت]**، ثم اضغط OK. **ملاحظة:** مع **[التشغيل أثناء كتم الصوت]**، يعرض التلفزيون الترجمات فقط عند كتم الصوت باستخدام .

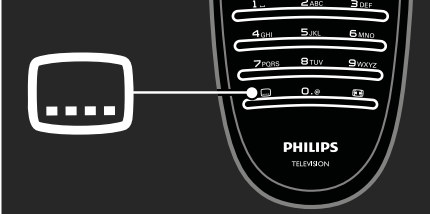

هذه الوظيفة مدعومة في قنوات رقمية محددة. .١ أثناء مشاهدة التلفزيون، اضغط .

.٢ اختر **[لغة الترجمة]**.

.٣ اختر لغة ترجمة من القائمة، ثم اضغط OK. **ملاحظة:** تتوفر معلومات أكثر عن إعدادات اللغة في **إعداد التلفزيون > تغيير إعدادات اللغة > لغات الصوت، الترجمة، نصوص المعلومات** ( الصفحة [٢٩](#page-28-2) .)

## Video store **دخول**

#### الفوائد

<span id="page-19-1"></span>شاهد الفيديو المخزن واحتفظ به عبر TV Net. للاستمتاع مع TV Net؛ صل التلفزيون براوتر باتصال إنترنت سريع؛ انظر **إعداد التلفزيون > إعداد شبكة** ( انظر الصفحة [٢٩](#page-28-1)).

#### **أدخل بطاقة**SD

<span id="page-19-2"></span>**تنبيه :** تأكد من إتباع الإرشادات الموضحة أدناه. الإدخال الخطأ لبطاقة SD قد يتلفها. وسيتم مسح أي محتوى موجود على بطاقة SD قبل تنزيل ملفات الفيديو المستأجرة.

.٤ اضغط OK لتنشيط مؤقت النوم. يتحول التلفزيون إلى وضع الاستعداد بعد الفترة المحددة.

**قفل الأطفال** لمنع الأطفال من مشاهدة التلفزيون؛ يمكن قفل التلفزيون أو حظر البرامج التي لا توافق عمرهم. **ضبط رمز قفل الأطفال أو تغييره** .١ اضغط .

.٢ اختر **[إعداد] > [إعدادات قناة متقدمة] > [قفل الأطفال]**.

.٣ اختر **[تعيين رمز]** أو **[تغيير الرمز]**.

.٤ أدخل الرمز باستخدام **أزرار الأرقام**. **نصيحة:** إذا نسيت الرمز، فأدخل "8888" لتجاوز أي رموز موجودة.

**قفل القنوات أو فتحها**

.١ في قائمة قفل الأطفال؛ اختر **[قفل القناة]**. .٢ أدخل رمز قفل الأطفال باستخدام **أزرار الأرقام**. تظهر قائمة **[قفل القناة]**.

.٣ اختر القنوات التي ستقفل أو تفتح.

#### **ن تص يف العمر**

بعض محطات البث الرقمي تحدد درجة برامجها وفقًا للعمر. ويمكن ضبط التلفزيون لعرض البرامج التي لها درجة أعلى من عمر طفلك.

.١ اضغط .

اختر **[إعداد] > [إعدادات قناة متقدمة]** أو **[ إعدادات قمر صناعي متقدمة] > [قفل الأطفال] > [تصنيف الأبوين]**. تظهر رسالة تطالبك بإدخال رمز قفل الأطفال. .٣ أدخل رمز قفل الأطفال باستخدام **أزرار الأرقام**.

.٤ اختر فئة عمرية، ثم اضغط OK. كل البرامج بعد تلك الفئة العمرية لن تظهر. للحصول على معلومات عن رموز قفل الأطفال؛ انظر **استغلال التلفزيون أكثر > استخدام المؤقتات والأقفال > قفل الأطفال**.

#### الترجمات

.١ ّحول التلفزيون إلى قناة تلفزيونية تناظرية. .٢ اضغط ، ثم اضغط **[نصوص المعلومات]** <sup>و</sup> اضغط OK.

#### **ملاحظات**:

العربية

- هذا التلفزيون مجهز بفتحة بطاقة SD قياسية والتي تُستخدم حصريًا في Videostore.
- استخدم بطاقة ذاكرة SD خالية. يجب أن تكون لها سعة تخزين دنيا لا تقل عن ٤ جيجابايت. مع الفيديو شديد الدقة؛ تأكد من استخدام بطاقة SD ذات سعة لا تقل عن ٨ جيجابايت كحد أدنى.

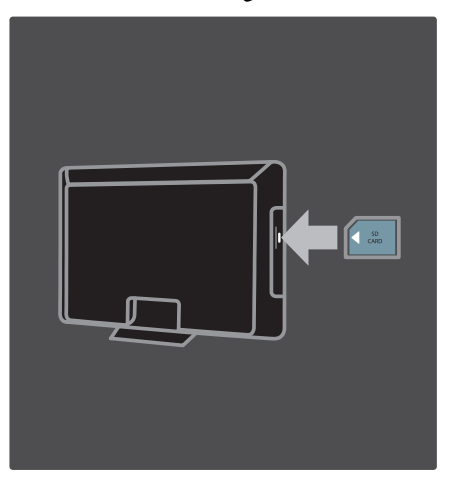

.١ قبل إدخال بطاقة ذاكرة SD؛ أخرج الكامة من التلفزيون. .٢ أدخل بطاقة ذاكرة SD خالية ً جاعلا الملصق الأمامي للخارج في فتحة بطاقة ذاكرة SD.

**مشاهدة ملفاتالفيديو المستأجرة**

**مقاطع الفيديو ] > [تأجير فيديو] َ المؤج** في القائمة الرئيسية؛ اختر **[ رة** واضغط .OK اتبع الإرشادات على الشاشة.

## **الوصول للوسائط المتعددة**

#### USB**استعراض**

<span id="page-20-1"></span>عرض الصور وتشغيل المواد الصوتية ومشاهدة الفيديو على التلفزيون من وحدة تخزين USB. **تنبيه:** لا تتحمل شركة Philips المسئولية إذا لم يكن جهاز تخزين USB ً مدعوما ولا تتحمل ال مسئولية عن التلف أو فقدان البيانات من الجهاز.

#### **توصيل وحدة تخزين** USB

<span id="page-20-0"></span>والتلفزيون يعمل، صل وحدة USB بمنفذ USB في جانب التلفزيون.

يظهر مستعرض محتويات USB.

- لترجيع ملف أو تقديمه سريعًا؛ اضغط ◄ أو ﴿.
	- اضغط للخروج من مستعرض المحتوى.
- أثناء عرض ملف؛ اضغط لدخول الإعدادات المعنية بنوع هذا الملف.

**إعدادات الفيديو**

- **[شاشة صغيرة]**: لعرض الفيديو في شاشة صغيرة.
- **[ملء الشاشة]**: لعرض الفيديو في الشاشة كلها.
	- **[تكرار]**: لتكرار فيديو.
- **[تشغيل الخلط]** / **[إيقاف الخلط]**: لتمكين أو إلغاء التشغيل العشوائي للفيديو.

**ملاحظات:**

- يمكن ً أيضا الوصول إلى مستعرض محتوى USB باختيار  **[استعراض** USB **[**في القائمة الرئيسية.
- إذا قمت بتوصيل عدة وحدات تخزين USB عبر مشترك USB، تظهر رسالة تطالبك باختيار جهاز. اختر الوحدة، ثم اضغط OK.

#### **عرض ملف**

اختر الملف المراد عرضه في مستعرض المحتوى ثم اضغط OK.

- لتعليق العرض أو إيقافه؛ اضغط OK ثانية.
- للانتقال إلى الملف السابق أو التالي؛ اضغط أو .

**إعدادات المواد الصوتية**

- **[تكرار]**: لتكرار أغنية أو ألبوم.
- **[تشغيل الخلط]** / **[إيقاف الخلط]**: لتمكين أو إلغاء التشغيل العشوائي للصوتيات.

**إعدادات عرض شرائح الصور**

- **[تدوير]**: لتدوير صورة.
- **[تكرار]**: لتكرار عرض الشرائح.
- ا. **[تشغيل الخلط]**: لعرض الصور في عرض الشرائح عشوائي ً
	- **[إيقاف الخلط]**: لإلغاء عرض الصور في عرض الشرائح عشىوائيًّا. ً
- **[سرعة عرض الشرائح]**: لتحديد مقدار وقت عرض الصورة.

• **[التأثير الانتقالي لعرض الشرائح]**: لضبط النقل من صورة إلى الصورة التالية.

**استعراضشبكة الكمبيوتر** عرض الصور وتشغيل المواد الصوتية ومشاهدة الفيديو على التلفزيون من كمبيوتر أو وحدة تخزين أخرى في الشبكة المنزلية. لاستعراض شبكة الكمبيوتر؛ قم ً أولا بإعداد اتصال الشبكة؛ انظر **إعداد التلفزيون > إعداد شبكة** ( انظر الصفحة [٢٩](#page-28-1) .) إذا لم يتم تثبيت الشبكة عند دخول **[استعراض الكمبيوتر]** لأول مرة؛ فسيبدأ تثبيت الشبكة. اتبع الإرشادات المرئية. **استعراض شبكة الكمبيوتر** في القائمة الرئيسية؛ اختر **[استعراض الكمبيوتر]**، ثم اضغط OK. بعد تشغيل الكمبيوتر والراوتر؛ يعرض التلفزيون محتوى خادم الوسائط المتعددة من الكمبيوتر. بعد ظهور قائمة محتوى الكمبيوتر على الشاشة؛ اختر الملف المراد تشغيله ثم اضغط OK. يبدأ عرض شرائح الصور أو الفيديو.

- للتعليق؛ اضغط OK ثانية.
- للانتقال إلى الملف التالي؛ اضغط .
- للانتقال إلى الملف السابق؛ اضغط .
- لتقديم ملف موسيقي ً سريعا؛ اضغط .

اضغط ( **خيارات** ) للوصول إلى خيارات أكثر مثل [ **تشغيل مرة واحدة]** أو **[تكرار]** أو **[تشغيل الخلط]** / **[إيقاف الخلط]** أو **[تدوير]**. **مشاهدة ملفات الفيديو**

اختر ملف فيديو في قائمة الدليل ( Guide ( ثم اضغط تشغيل .OK

- لتعليق الفيديو؛ اضغط تعليق OK.
- للتقديم السريع؛ اضغط مرة للحركة البطيئة، واضغط مرتين للحركة السريعة.
	- اضغط مرة ثانية للسرعة العادية.

اضغط ( **خيارات** ) للانتقال إلى **[ملء الشاشة]** أو **[شاشة صغيرة]** أو **[تشغيل مرة واحدة]** وغيرها. للخروج من شبكة الكمبيوتر؛ اضغط واختر نشاطًا آخر.

#### **استخدام** Scenea

يمكنك استخدام ميزة Scenea لعرض صورة ثابتة كخلفية على التلفزيون. تأكد من ضبط موقع التلفزيون على الوضع **[المنزل]**. **خلفية صورة واحدة** .١ اضغط . .٢ اختر **[**Scenea **[**، ثم اضغط OK. يتم عرض الصورة الافتراضية أو التي تم تحميلها مسبقًا. **عرض الشرائح** تأكد من عدم تنشيط الخلفية بعد. .١ صل وحدة تخزين USB بالتلفزيون. .٢ اضغط . .٣ اختر **[**Scenea**[**، ثم اضغط على OK. يتم عرض كل الصور الموجودة في جهاز تخزين USB. **ملاحظة:** إذا كان مؤقت النوم على وضع الإيقاف، سيتم عرض الخلفية لمدة ١٢٠ دقيقة. فيما عدا ذلك، سوف تعرض للمدة الخاصة بمؤقت النوم. للاستزادة من المعلومات عن مؤقت النوم؛ انظر **استغلال التلفزيون أكثر > ميقاتي النوم** ( الصفحة [١٩](#page-18-1) .) **ملاحظة:** يجب ألا يزيد حجم ملف الصورة عن ١ ميجا بايت. .١ صل وحدة تخزين USB بالتلفزيون. .٢ اضغط . .٣ اختر **[استعراض** USB**[**، ثم اضغط OK. .٤ اختر صورة، ثم اضغط . .٥ اختر **[تعيين كـ** Scenea**[**، ثم اضغط OK. NonPublish**الاستماع إلى راديو رقمي** في حالة توفر البث الرقمي؛ يتم تلقائيًا تثبيت القنوات الإذاعية الرقمية أثناء التثبيت. .١ أثناء مشاهدة التلفزيون، اضغط . .٢ اختر **[قائمة القنوات ]:** ، ثم اضغط OK. .٣ في قائمة القنوات؛ اضغط . .٤ اختر **[تحديد قائمة] <sup>&</sup>gt; [راديو]**، ثم اضغط OK. .٥ اختر محطة إذاعية، ثم اضغط OK.

**استخدام عناصر واجهة الاستخدام**

**ماتحتاج** العربية

عناصر واجهة الاستخدام هي رموز أو مربعات عرض تحتوي معلومات مثل الطقس، الساعة، إلخ. وتختلف عناصر واجهة الاستخدام المتوفرة في كل دولة. للوصول إلى عناصر واجهة الاستخدام؛ صل التلفزيون براوتر باتصال إنترنت سريع؛ انظر **إعداد التلفزيون > إعداد شبكة** ( انظر الصفحة [٢٩](#page-28-1)).

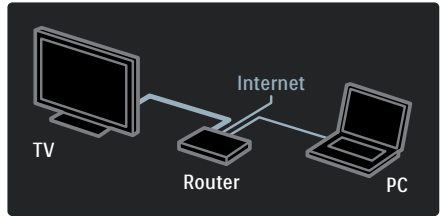

NonPublish**عرضعناصر واجهة الاستخدام إضافة عناصر واجهة الاستخدام أو إزالتها** .١ في القائمة الرئيسية؛ اختر **[عرض عناصر واجهة الاستخدام]**، ثم اضغطOK. .٢ اختر عنصر واجهة الاستخدام لإضافته أو إزالته، ثم اضغط . .٣ استخدم أزرار التنقل للاختيار <sup>و</sup> OK لتأكيد الإعدادات. **عرض عناصر واجهة الاستخدام** أثناء مشاهدة التلفزيون، اضغط **الزر الأزرق** لعرض عناصر واجهة الاستخدام.

**الوصول العمومي**

NonPublish**تمكين الوصول العمومي** حيثما كانت محطة البث التلفزيوني الرقمي تدعم ذلك؛ يتيح هذا التلفزيون عرض صوت وترجمات خاصة لضعاف السمع، وكذلك صوتًا خاصة لضعاف البصر. لتمكين تلك الوظائف؛ يجب تشغيل الوصول **ضبط مستوى الصوت لضعاف البصر** العمومي في القائمة **[التفضيلات]**. .١ اضغط .

.٢ اختر **[إعداد] > [إعدادات تلفزيون متقدمة] > [التفضيلات] > [الوصول العمومي] <sup>&</sup>gt; [تشغيل]**، ثم اضغط OK.

<span id="page-22-0"></span>NonPublish**ضعاف السمع** بعض قنوات التلفزيون الرقمية تبث صوتًا وترجمات خاصة متوافقة مع الأشخاص ضعاف السمع. **لتشغيل صوت وترجمات ضعاف السمع ( إن وجدت)** .١ أثناء مشاهدة التلفزيون، اضغط . .٢ اضغط الزر الأحمر لاختيار **[ضعاف السمع]**. .٣ اضغط الزر الأخضر لتشغيل صوت وترجمات ضعاف السمع واضغط الزر الأحمر لإنهائها. .٤ اضغط للخروج. **نصيحة:** للتأكد من توفر لغة صوت ضعاف السمع؛ اضغط واختر **[لغة الصوت]**. اللغات ذات رمز الأذن تشير إلى دعم ضعاف السمع.

> NonPublish**ضعاف البصر** بعض قنوات التلفزيون الرقمية تبث صوتًا خاصًا متوافقًا مع الأشخاص ضعاف البصر. حيث يختلط الصوت العادي بتعليق إضافي. **لتشغيل صوت ضعاف البصر ( إن وجدت)** .١ أثناء مشاهدة التلفزيون، اضغط .

.٢ اضغط الزر الأخضر لاختيار **[ضعاف البصر]**.

- .٣ استخدم الأزرار التالية لاختيار:
- **أخضر [مكبرات الصوت]**: سماع صوت ضعاف البصر من مكبرات الصوت فقط.
- **أصفر [سماعات الرأس]**: سماع صوت ضعاف البصر من سماعات الرأس فقط.
- **أزرق [مكبرات الصوت** + **سماعات الرأس]**: سماع صوت ضعاف البصر من مكبرات الصوت وسماعات الرأس فقط.
	- **أحمر [إيقاف]**: لإنهاء صوت ضعاف البصر.

.٤ اضغط للخروج. **نصيحة:** للتأكد من توفر صوت ضعاف البصر؛ اضغط واختر **[لغة الصوت]**. اللغات ذات رمز العين تشير إلى دعم ضعاف البصر. .١ في قائمة **[الوصول العمومي]**، اضغط الزر الأصفر لاختيار **[مستوى الصوت المختلط]**. .٢ اضغط **أزرار التنقل** لتحريك الشريط لأعلى أو لأسفل، ثم اضغط OK.

.٣ اضغط للخروج.

**تعقيب صوتي لضعاف البصر** هذه الخاصية تتيح وجود تعقيب صوتي عند ضغط الأزرار في وحدة التحكم عن بعد أو التلفزيون. .١ في قائمة **[الوصول العمومي]**، اضغط الزر الأزرق لاختيار **[نغمة المفتاح]**. .٢ اضغط الزر الأخضر لتشغيل تعقيب الصوت أو اضغط الزر الأحمر لإنهائه. .٣ اضغط للخروج.

**٤ إعداد التلفزيون**

## **إعدادات الصوت والصورة**

#### NonPublish**سا م عد الإعدادات**

العربية

استخدم مساعد الإعدادات لإرشادك لأفضل إعدادات صوت وصورة.

أثناء مشاهدة التلفزيون، اضغط .

.٢ اختر **[إعداد] <sup>&</sup>gt; [تخصيص الصورة والصوت]**، ثم اضغط OK.

.٣ اختر **[بدء]**، ثم اضغط .OK

اتبع الإرشادات التي تظهر على الشاشة لاختيار الإعدادات المفضلة.

#### **إعدادات الصورةالذكية**

استخدم شريط تجربة **[صورة ذكية]** لدخول إعدادات الصورة شائعة الاستخدام.

.١ أثناء مشاهدة التلفزيون، اضغط .

.٢ اختر **[صورة ذكية]**، ثم اختر أحد الإعدادات التالية:

- **[شخصي]**: لضبط التلفزيون على تفضيلاتك الشخصية المضبوطة في قوائم **[الصورة]** في **[إعداد]**.
- **[زاه]**: إعدادات ثرية وديناميكية، مثالية للاستخدام النهاري.
	- **[طبيعي]**: إعداد صورة طبيعية.
	- **[سينما]**: إعدادات ملائمة لمشاهدة الأفلام.
		- **[ألعاب]**: إعدادات ملائمة للألعاب.
	- **[توفير الطاقة]**: أفضل إعدادات موفرة للطاقة. إعدادات المصنع الافتراضية.
	- **[قياسي]**: لضبط إعدادات الصورة لملائمة معظم بيئات وأنواع الفيديو.
		- **[صورة فوتوغرافية]**: إعدادات ملائمة لعرض الصور.
	- **[مخصص]**: يتيح لك تخصيص إعدادات شخصية للصورة وحفظها.
- .٣ اضغط OK لتأكيد الاختي ار.

.٤ اضغط للخروج.

#### NonPublish **دا إع دات صورة إضافية**

.١ اضغط .

<span id="page-24-0"></span>.٢ اختر **[إعداد] > [إعدادات تلفزيون متقدمة] > [الصورة]**، ثم اضغط OK.

- .٣ اختر ً إعدادا لضبطه:
- **[صورة ذكية]** : للوصول إلى إعدادات الصورة الذكية المحددة مسبقًا.
- **[إعادة تعيين]**: إعادة ضبط إعدادات المصنع الافتراضية.
	- **[تباين]** : لضبط كثافة المناطق المضيئة والحفاظ على المناطق الداكنة دون تغيير.
	- **[السطوع]** : لضبط كثافة وتفاصيل المناطق الداكنة.
		- **[لون]**: لضبط تشبع اللون.
- **[درجة اللون]** : لتعويض تغيرات الألوان في إرسال NTSC المشفر.
	- **[الحدة]** : لضبط وضوح الصورة.
	- **[تقليل الضجيج]**: تصفية وتقليل التشويش في الصورة.
		- **[درجة اللون]**: لضبط توازن اللون في صورة.
	- **[درجة لونية مخصصة]**: لتخصيص ضبط درجة اللون.
- **[**HD Plus Pixel **[**: للوصول إلى إعدادات متقدمة، تشمل **[شاشة** LCD **نقية بتردد <sup>١٠٠</sup> هرتز]**، **[التباين الديناميكي]**، **[إضاءة خلفية ديناميكية]**، **[تقليل التشوه في** Perfect Natural **]** ،**[اللون تحسين [**،**]**MPEG Motion**[**،**] جاما]**.
- **[وضع الكمبيوتر]** : لتمكين ضبط إعدادات الصورة عند توصيل كمبيوتر بالتلفزيون عبر HDMI. في حالة التمكين؛ يمكن اختيار **[تنسيق الصورة] > [بلا مقياس]** والتي تقدم التفاصيل القصوى لعرض محتوى الكمبيوتر.
	- **[مستشعر الضوء]** : لضبط الإعدادات بشكل ديناميكي لمطابقة أحوال الإضاءة.
		- **[تنسيق الصورة]** : لتغيير تنسيق الصورة.
		- **[حواف الشاشة]**: لتغيير حجم الصورة.
		- **[تبديل الصورة]**: لضبط موضع الصورة.

**إعدادات صوتذكي** استخدم شريط تجربة **[صوت ذكي]** لدخول إعدادات الصورة شائعة الاستخدام.

.١ أثناء مشاهدة التلفزيون، اضغط .

- .٢ اختر **[صوت ذكي]**، ثم اختر أحد الإعدادات التالية:
- **[شخصي]**: لضبط التلفزيون على تفضيلاتك الشخصية المضبوطة في القوائم **[صوت]** في **[إعداد]**.
- **[قياسي]**: لضبط إعدادات الصوت لملائمة معظم البيئات وأنواع الصوت.
- **[أخبار]** : لتطبيق إعدادات الصوت المناسبة بشكل مثالي للصوت المنطوق، مثل الأخبار.
- **[فيلم]**: لتطبيق إعدادات الصوت المناسبة بشكل مثالي للأفلام.
	- **[ألعاب]**: إعدادات ملائمة للألعاب.
- **[دراما]**: لتطبيق إعدادات الصوت المناسبة بشكل مثالي للدراما.
- **[رياضة]**: لتطبيق إعدادات الصوت المناسبة بشكل مثالي للرياضة.
	- .٣ اضغط OK لتأكيد الاختيار.
		- .٤ اضغط للخروج.

NonPublish**إعدادات صوت إضافية**

.١ اضغط .

.٢ اختر **[إعداد] > [إعدادات تلفزيون متقدمة] > [صوت]**، ثم اضغط OK.

.٣ اختر ً إعدادا لضبطه:

- **[صوت ذكي]**: للوصول إلى إعدادات الصوت الذكي المحددة مسبقًا.
- **[إعادة تعيين]**: إعادة ضبط إعدادات المصنع الافتراضية.
	- **[الجهير]** : لضبط مستوى الجهير.
	- **[صوت حاد]** : لضبط مستوى الطبقة.
	- **[محيطي]** : لتمكين الصوت الفضائي.
- **[مستوى صوت سماعات الرأس]**: لضبط مستوى صوت سماعة الرأس.
- ا من تغييرات **ً [ <sup>ا</sup> ضبط مستوى الصوت تلقائي ]**: للحد تلقائي ً مستوى الصوت المفاجئة، على سبيل المثال، عند تغيير القنوات.
- **[التوازن]** : لضبط توازن السماعة اليمنى واليسرى لملائمة وضع الاستماع بشكل أفضل.

#### NonPublish **<sup>د</sup> إعا ة ضبطإعداداتالمصنع**

<span id="page-25-0"></span>إعادة ضبط التلفزيون على إعدادات المصنع يستعيد الإعدادات الافتراضية للصوت والصورة. وتبقى إعدادات تثبيت القنوات هي نفسها. .١ أثناء مشاهدة التلفزيون، اضغط .

.٢ اختر **[إعداد] > [إعدادات تلفزيون متقدمة] > [إعدادات المصنع]**، ثم اضغط OK.

تعود إعدادات التلفزيون إلى افتراضيات المصنع.

**بدء عرضالتلفزيون**

بدء عرض لمعرفة المزيد عن خصائص التلفزيون. **ملاحظة:** العروض التوضيحية لا تدعمها قنوات MHEG.

.١ أثناء مشاهدة التلفزيون، اضغط .

.٢ اختر **[إعداد] > [عروض التلفزيون التوضيحية]**، ثم اضغط .OK

- .٣ اختر ً عرضا ثم اضغط OK.
- .٤ اضغط للخروج من العرض.

## **تغيير إعدادات القناة**

#### **ي ترت بالقنوات**

<span id="page-25-1"></span>بعد التثبيت؛ قد ترغب في ترتيب قائمة القنوات بما يناسب رغبتك. .١ أثناء مشاهدة التلفزيون، اضغط . .٢ اختر **[قائمة القنوات]**، ثم اضغط OK. .٣ في قائمة القنوات؛ اضغط . .٤ اختر **[ترتيب]**، ثم اضغط OK. .٥ اختر القناة المراد تغيير ترتيبها، ثم حركها إلى المكان المرغوب ثم اضغط OK. .٦ اختر **[إدراج]** لإدراج القناة في الموضع المرغوب، **[تبديل]** لتبديل الموضع مع قناة أخرى أو **[إلغاء]** لإلغاء الترتيب. .٧ اضغط OK للتنشيط. NonPublish **<sup>د</sup> إعا ةتسمية القنوات**

بعد التثبيت؛ قد ترغب في إعادة تسمية القنوات بما يناسب رغبتك. .١ أثناء مشاهدة التلفزيون، اضغط .

.٢ اختر **[قائمة القنوات]**، ثم اضغط OK.

.٣ في قائمة القنوات؛ اضغط . .٤ اختر **[إعادة تسمية]**، ثم اضغط OK. .٥ في شاشة الإدخال التي تظهر؛ اضغط **أزرار التنقل** أو **أزرار الأرقام** لتعديل الاسم ثم اضغط OK. .٦ بعد الانتهاء؛ اضغط **أزرار التنقل** لاختيار **[إتمام]**. • لمسح الإدخال؛ اختر **[مسح]**.

• للإلغاء؛ اختر **[إلغاء]**.

.٧ اضغط OK لتأكيد الاختيار.

.٨ اضغط للخروج.

#### NonPublish**إخفاء القنواتأو إظهارها**

**إخفاء القنوات** يمكن إخفاء القنوات من قائمة القنوات لمنع الوصول غير المسموح إليها.

.١ أثناء مشاهدة التلفزيون، اضغط .

.٢ اختر **[قائمة القنوات]**، ثم اضغط OK.

.٣ في قائمة القنوات؛ اختر القناة المراد إخفاؤها ثم اضغط .

.٤ اختر **[إخفاء القناة]**، ثم اضغط OK**.**

يتم إخفاء القناة.

**إظهار القنوات**

.١ أثناء مشاهدة التلفزيون، اضغط .

.٢ اختر **[قائمة القنوات]**، ثم اضغط OK.

.٣ في قائمة القنوات؛ اضغط .

.٤ اختر **[إظهار القنوات المخفية]**، ثم اضغط OK. تظهر القنوات المخفية في قائمة القنوات، ولكن دون ظهور معلومات القناة. .٥ اختر القناة لإظهارها، ثم اضغط . .٦ اختر **[إظهار القناة]**، ثم اضغط OK.

كرر الخطوتين ٥ و ٦ لإظهار القنوات الأخرى.

#### **د تح يثقائمة القنوات**

عند تشغيل التلفزيون لأول مرة؛ يتم تنفيذ تثبيت كامل للقنوات. يمكن ضبط التلفزيون لإضافة القنوات الرقمية وإزالتها تلقائيًا. يمكن أيضًا بدء تحديث القنوات يدويًا. **التحديث التلقائي**

لضبط التلفزيون على تحديث قنوات التلفزيون الرقمية ًتلقائيا؛ اترك التلفزيون في وضع الاستعداد. يعمل التلفزيون مرة في اليوم على تحديث القنوات التي عثر عليها مسبقًا وتخزين قنوات جديدة. يتم إزالة القنوات الفارغة من قائمة القنوات.

<span id="page-26-0"></span>في حالة تنفيذ تحديث لقناة؛ تظهر رسالة عند البدء. **في حال لم ترغب في ظهور هذه الرسالة** .١ اضغط . .٢ اختر **[إعداد] > [إعدادات قناة متقدمة]** أو **[إعدادات قمر صناعي متقدمة] > [تثبيت القناة] > [رسالة تحديث القناة] > [إيقاف]**، ثم اضغط OK. **تعطيل التحديثات التلقائية** .١ في القائمة **[تثبيت القناة]**؛ اختر **[تحديث القناة في وضع الاستعداد] <sup>&</sup>gt; [إيقاف]**، ثم اضغط OK. **التحديث اليدوي** لتحديث القنوات بنفسك في أي وقت باستخدام التحديث اليدوي. .١ في قائمة **[تثبيت القناة]**، اختر **[تثبيت تلقائي]**، ثم اضغط OK. .٢ ابدأ التحديث واختر **[تحميل القنوات]**. قد يستغرق التحديث بضع دقائق.

## **إعادة تثبيت القنوات**

NonPublish **<sup>د</sup> إعا ةالتثبيتالتلقائية**

عند تشغيل التلفزيون لأول مرة؛ يتم تنفيذ تثبيت كامل للقنوات. يمكن إعادة عملية التثبيت كاملة مرة أخرى لضبط اللغة والدولة وتثبيت كل القنوات التلفزيونية المتوفرة.

.١ اضغط .

اختر **[إعداد] > [بحث تلقائي عن قناة]** أو **[بحث تلقائي عن قمر صناعي]**، ثم اضغط OK. تتوفر **[بحث تلقائي عن قمر صناعي]** فقط إذا كان التلفزيون يدعم S-DVB.

.٣ اتبع الإرشادات التي تظهر على الشاشة لإكمال تثبيت القنوات. بعد اكتمال تثبيت القنوات؛ يتم اختيار **[إتمام]** وتظهر قائمة القنوات المثبتة.

.٤ اضغط OK.

**ملاحظات**

- أثناء التثبيت؛ اترك **[إعدادات]** دون تغيير إلا إذا أمدك مقدم الخدمة الرقمية بقيم محددة لإدخالها.
- عند العثور على قنوات تلفزيونية رقمية؛ قد تعرض قائمة القنوات المثبتة أرقام قنوات خالية. يمكنك إعادة تسمية هذه القنوات أو ترتيبها أو إزالتها.

.٤ اختر **[تخزين القناة الحالية]** لتخزين القناة الموالفة باستخدام رقم القناة الحالي، أو اختر **[تخزين كقناة جديدة]** لتخزينها كرقم قناة جديد.

#### **و الم الفة الدقيقة للقنوات الرقمية**

في حالة استقبال بث تلفزيوني رقمي DVB؛ يمكن التحقق من جودة وقوة إشارة قناة. إذا كان الاستقبال سيئًا؛ فيمكن على سبيل المثال تغيير موضع الهوائي أو طبق القمر الصناعي؛ لمحاولة تحسين الاستقبال. للحصول على أفضل النتائج؛ اتصل بفني تركيب محترف. .١ اختر القناة لاختبارها، ثم اضغط .

.٢ اختر **[إعداد]** > **[إعدادات قناة متقدمة]** أو **[إعدادات قمر صناعي متقدمة]** > **[تثبيت القناة]** > **[رقمي: اختبار الاستقبال]** >**[بحث]**، ثم اضغط OK.

تظهر جودة الاستقبال الرقمي لهذه القناة. إذا كان الاستقبال سيئًا؛ فيمكن تغيير موضع الهوائي أو طبق القمر الصناعي وتكرار العملية. **ملاحظات**

- يمكن إدخال تردد رقمي معين بنفسك. غي **بأزرار التنقل**. اختر **[بحث]** للتحقق من ّ اختر التردد ثم ره التردد.
- في حالة استقبال قناة C-DVB؛ يتوفر الخياران **[وضع معدل الرموز]** <sup>و</sup>**[معدل الرموز]** . في **[وضع معدل الرموز]**؛ اختر **[تلقائي]** ما لم يمدك مقدم خدمة الكابلات بقيمة معدل رمز معينة. أدخل هذه القيمة المرفقة في **[معدل الرموز]** باستخدام **أزرار الأرقام**.

#### **و الم الفة الدقيقة للقنوات التناظرية** إذا كان الاستقبال سيئًا في قناة تلفزيونية تناظرية؛ فعليك ضبط هذه القناة.

- .١ اضغط .
- .٢ اختر **[إعداد] > [إعدادات تلفزيون متقدمة]** أو **[إعدادات قمر صناعي متقدمة] > [تثبيت القناة] > [تثبيت يدوي] > [موالفة دقيقة]**، ثم اضغط OK.

DVB-T **أو** DVB-C **لقنوات الوصول** في حال تثبيت قنوات كل من C-DVB <sup>و</sup>T-DVB ؛ يجب الانتقال إلى الشبكة المعنية لمشاهدة القنوات في تلك الشبكة. .١ أثناء مشاهدة التلفزيون، اضغط .

.٢ اختر **[إعداد] > [إعدادات قناة متقدمة]** أو **[إعدادات قمر صناعي متقدمة] <sup>&</sup>gt; [تثبيت القناة] <sup>&</sup>gt; [هوائي أو كابل** DVB**<sup>&</sup>lt; [ [أثير (أرضي ])** لدخول قنوات بث T-DVB المجاني، أو **[كابل]** لدخول قنوات C-DVB.

.٣ اضغط OK لتأكيد الاختيار.

.٤ اضغط للخروج. ينتقل التلفزيون إلى الشبكة المختارة.

#### إعادة تثييت يدوية

يوضح هذا القسم كيفية البحث عن قنوات التلفزيون التناظرية وحفظها يدويًا. **الخطوة ١ : اختيار النظام**  ملاحظة: تجاوز هذه الخطوة إذا كانت إعدادات النظام الخاص بك

صحيحة.

.١ أثناء مشاهدة التلفزيون، اضغط .

.٢ اختر **[إعداد] > [إعدادات قناة متقدمة]** أو **[ إعدادات قمر صناعي متقدمة] > [تثبيت القناة] > [تناظري : تثبيت يدوي] > [النظام]**، ثم اضغطOK.

.٣ في القائمة التي تظهر؛ اختر النظام في دولتك أو منطقتك؛ ثم اضغط OK.

**الخطوة ٢ : البحث عن قنوات تلفزيونية جديدة وحفظها**

.١ في قائمة **[تناظري : تثبيت يدوي]**؛ اختر**[بحث عن قناة]**، ثم اضغط OK.

.٢ اضغط:

- ًا. **أزرار التنقل** أو **أزرار الأرقام** لإدخال تردد القناة يدوي
- **أزرار التنقل** لاختيار **[بحث]**. اضغط OK للبحث التلقائي عن القناة التالية.

.٣ عند إدخال تردد القناة الصحيح؛ اختر **[إتمام]**، ثم اضغط OK.

.٣ اضغط أو للموالفة الدقيقة للقناة، ثم اختر **[إتمام]** بعد الانتهاء.

.٤ اختر **[تخزين القناة الحالية]** لتخزين القناة الموالفة باستخدام رقم القناة الحالي، أو اختر **[تخزين كقناة جديدة]** لتخزينها كرقم قناة جديد.

## **تغيير إعدادات اللغة**

#### لغات الصوت، الترجمة، نصوص المعلومات

قد تبث القنوات التلفزيونية الرقمية لغات مختلفة للصوت والترجمة ونصوص المعلومات مع البث. اضبط اللغات المفضلة عند توفر لغات متعددة.

.١ اضغط .

العربية

٢ . اختر **[إعداد] > [إعدادات قناة متقدمة]** أو **[ إعدادات قمر صناعي متقدمة] <sup>&</sup>gt; [اللغة] <sup>&</sup>gt; [الصوت الرئيسي]** / **[الترجمة الرئيسية]** / **[نصوص المعلومات الرئيسية]**. .٣ اختر لغة من القائمة، ثم اضغط OK.

.٤ اضغط للخروج. **نصيحة:**اضبط لغة ثانوية في نفس القائمة. تستقبل هذه اللغة إذا لم تكن اللغة الرئيسية متوفرة.

#### **لغة القائمة**

.١ أثناء مشاهدة التلفزيون، اضغط .

.٢ اختر **[إعداد] > [إعدادات تلفزيون متقدمة] > [التفضيلات] > [لغة القائمة]**.

.٣ اختر لغة قائمة، ثم اضغط OK.

## **إعداد شبكة**

#### **الفوائد**

**شبكة الكمبيوتر**

إذا كان التلفزيون متصلاً بشبكة كمبيوتر؛ يمكنك عرض الصور والصوتيات والأفلام من كمبيوتر أو وحدة تخزين في تلك الشبكة.<br>بعد تثبيت الشبكة؛ اختر **[**اس**تعراض الكمبيوتر] ف**ي القائمة الرئيسية لعرض محتوى الكمبيوتر.

#### Net TV **ميزة**

<span id="page-28-0"></span>إذا كان التلفزيون متصلاً بشبكة كمبيوتر متصلة بالإنترنت؛ يمكنك ربط التلفزيون مع TV Net. تقدم صفحة بداية Net TV الأفلام والصور والصوتيات والترفيه والألعاب وكثير غيرها، كل ذلك من شاشة التلفزيون. بعد تثبيت الشبكة؛ اختر **[استعراض** TV Net **[**في القائمة الرئيسية لفتح صفحة بداية TV Net.

#### **ماتحتاج**

**تحذير**

<span id="page-28-2"></span>هذا التلفزيون يتوافق مع توجيه EMC فقط عند استخدام كابل إثرنت معزول 5Cat. لتوصيل الراوتر بالتلفزيون؛ نوصي بشدة باستخدام كابل إثرنت أقصر من ٣ أمتار. لتوصيل التلفزيون بشبكة كمبيوتر والإنترنت؛ تحتاج إلى راوتر في شبكة الكمبيوتر. اضبط الراوتر على تشغيل On DHCP. قم بتوصيل الراوتر بالتلفزيون بكابل شبكة ( إثرنت). للاستمتاع مع TV Net؛ صل التلفزيون براوتر باتصال إنترنت سريع. يمكن ايضا توصيل هذا التلفزيون بشبكة كمبيوتر لاسلكيًا عبر مهايئ USB لاسلكي اختياري. راجع المتجر المحلي لمعرفة تفاصيل الشراء.

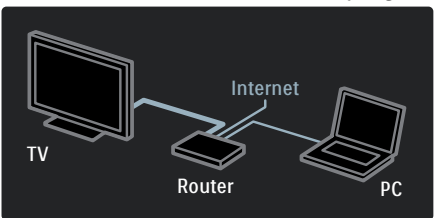

<span id="page-28-1"></span>خاصية شبكة الكمبيوتر تحمل الاعتماد 1.5 DLNA. يمكن Intel أو Vista أو Microsoft Windows XP استخدام OSX Mac أو Linux على الكمبيوتر. لمشاركة محتوى الكمبيوتر على التلفزيون؛ تحتاج إلى برنامج ملقم وسائط حديث في الكمبيوتر. Player Media Windows 11 أو ما شابه. برنامج ملقم الوسائط يجب ضبطه لمشاركة الملفات مع التلفزيون.

للإطلاع على قائمة ببرامج ملقمات الوسائط المدعومة؛ اقرأ **بيانات فنية > الوسائط المتعددة** ( انظر الصفحة [٥٧](#page-56-1) .) **ملاحظة**: إذا لم يعد الجهاز إلى وضع DLNA بسبب تفريغ كهروستاتيكي؛ فيجب تدخل المستخدم.

التثبيت السلك<sub>ي</sub>

قم بتوصيل الراوتر بالتلفزيون باستخدام كابل شبكة ومفتاح في الراوتر قبل بدء تثبيت الشبكة. لبدء تثبيت الشبكة السلكية؛ أغلق دليل المستخدم، ثم اضغط **<sup>&</sup>gt; [إعداد] <sup>&</sup>gt; [الاتصال بالشبكة]** ثم اضغط OK. اتبع الإرشادات على الشاشة لتثبيت الشبكة السلكية. يبحث التلفزيون باستمرار عن اتصال شبكة. عند الطلب؛ وافق على اتفاقية ترخيص المستخدم. ابحث عن آخر اتفاقيات ترخيص المستخدم على (. <http://www.philips.com/>)

NonPublish**إعدادات الشبكة**

إعدادات الشبكة في التلفزيون والمستخدمة للاتصال بالراوتر قياسية ومضبوطة على الوضع التلقائي. و هذا يضمن سهولة الاتصال بأي شبكة متوفرة. إذا واجهت مشاكل في اتصال الشبكة؛ فلعلك بحاجة لضبط الإعدادات بحيث تكون مناسبة للشبكة المنزلية. وإلا؛ فاسأل من له معرفة بإعدادات الشبكة لمساعدتك. لتعيين إعدادات شبكة محددة، اضغط **> [إعداد] > [إعدادات شبكة متقدمة]** واضغط OK.

#### **إعدادات ملقم وسائطالكمبيوتر**

اضغط الرمز + الأخضر واختر folder Add ) إضافة مجلد .)

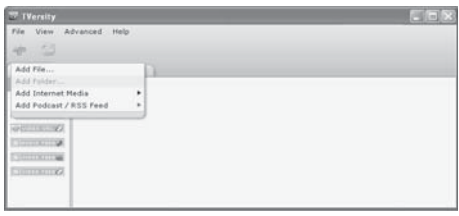

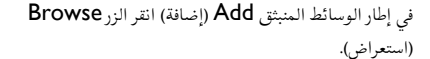

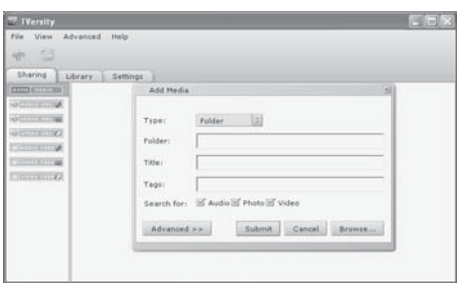

في الإطار Browse for Folder (استعراض للمجلدات)؛ حدد ــ<br>مجلدًا به صوتيات أو صور أو فيديو تريد مشاركته ثم انقر فوق .OK Macintosh OS X في Twonky Media v4.4.2

> **تمكين مشاركة الوسائط** يظهر .Twonky Media ابدأ ؛Mac OS X في .Twonky Media

في مربع Setup Basic ) الإعداد الأساسي)؛ انقر فوق Security/Clients ) العملاء/الحماية). فتظهر إعدادات Security/Clients ) العملاء/الحماية .)

Enable sharing for new clients انقر

automatically (تمكين المشاركة للعملاء الجدد تلقائيًا)، ثم انقر فوق Save Changes (حفظ التغييرات).

تم تمكين مشاركة الوسائط.

#### **(**Microsoft Windows**)**TVersity v.0.9.10.3

**تمكين مشاركة الوسائط** في Windows Microsoft؛ ابدأ TVersity. انقر فوق علامة التبويب Settings ) الإعدادات ) ثم انقر الزر Start

Sharing ) بدء مشاركة .)

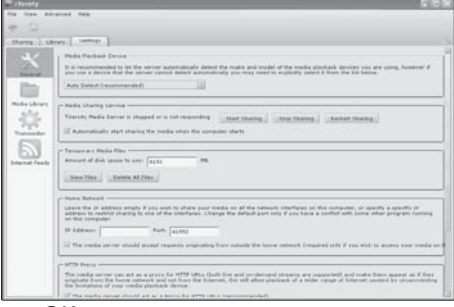

يظهر إطار منبثق يخبرك ببدء خدمة ملقم الوسائط. انقر فوق OK. **تحديد مجلدات مشاركة الوسائط**

في TVersity؛ انقر فوق علامة التبويب Sharing ) مشاركة .)

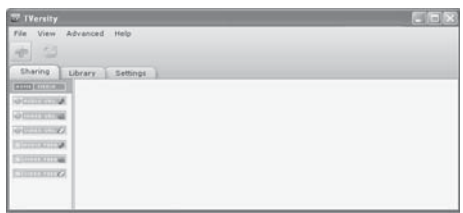

#### **إضافة مجلدات لمشاركة الوسائط** في مربع Setup Basic ) الإعداد الأساسي)؛ انقر فوق Sharing ) مشاركة). تظهر إعدادات المشاركة.

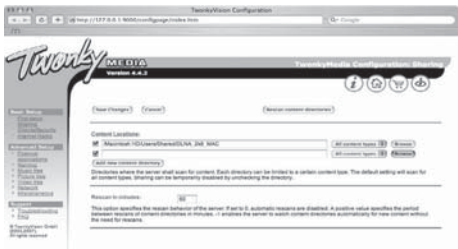

انقر فوق Browse ) استعراض ) لإضافة موقع مجلد. انقر فوق اضافة دليل محتوى) Add new content directory جديد) لإضافة مجلدات أخرى. عند إضافة كل المجلدات؛ انقر فوق Save changes (حفظ التغييرات ) ثم انقر فوق directories content Rescan **. (إعادة مسح أدلة المحتوى).** يمكن للتلفزيون الوصول إلى ملفات

#### الوسائط.

#### Microsoft Windows Media Player 11

**ملاحظة**: تسري الإرشادات على Windows Microsoft .Vista <sup>و</sup> XP

#### **تمكين مشاركة الوسائط**

Windows Media ابدأ ؛Microsoft Windows في .Windows Media Player فيظهر .Player 11

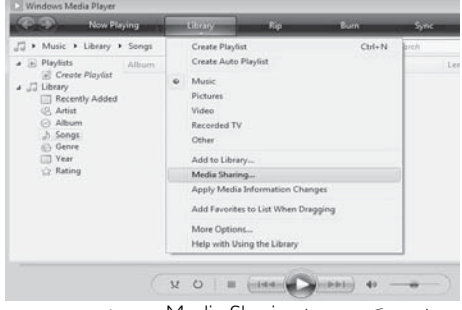

في إطار مشاركة الوسائط Sharing Media ؛ ضع علامة عند Media my Share ) مشاركة وسائطي ) ثم انقر OK.

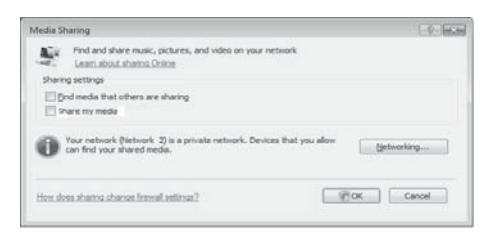

إذا لم يوجد اتصال شبكة ولم تتمكن من وضع علامة في هذه الخانة؛ انقر **زر** Networking لعرض إطار and Network **...** Sharing Centre

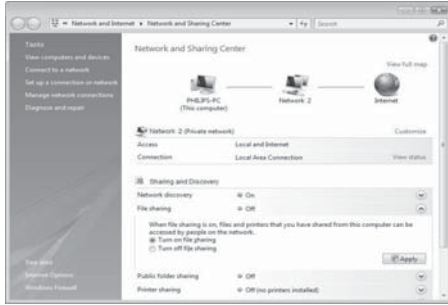

قم بضبط discovery Network على On.

و قم بضبط File sharing على On.

 في Media Windows ُعد إلى نافذة Sharing Media Player ثم ضع علامة في الخانة Media My Share. انقر فوق OK.

عندما يكون التلفزيون ً متصلا بالراوتر بالكمبيوتر وكل شيء قيد التشغيل؛ يرصد الإطار Sharing Media التلفزيون على أنه جهاز غير معروف Device Unknown. اختر الجهاز ثم انقر .Allow

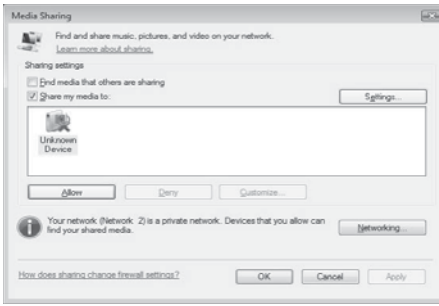

لتغيير إعدادات معينة في مشاركة الوسائط؛ افتح الإطار Settings . عند وجود علامة خضراء في رمز الجهاز ( التلفزيون)؛ انقر فوق OK. **تحديد مجلدات المشاركة** في Player Media Windows؛ اختر Library من القائمة ثم اختر Add to Library.

العربية

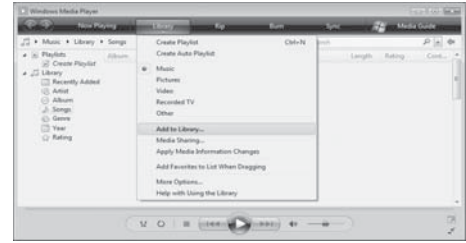

My folders and اختر ؛ Add to Library الإطار في الزر انقر ثم **.**those of others that I can access .Advanced Options

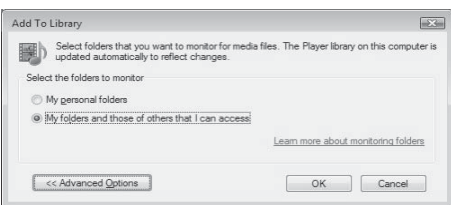

مع فتح Options Advanced؛ يمكن إضافة مجلدات محددة إلى قائمة المشاركة ثم النقر فوق Add**.**

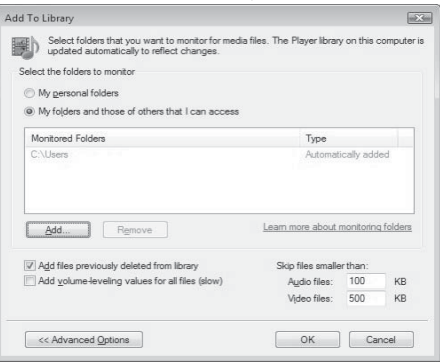

<span id="page-32-0"></span>في الإطار Add Folder؛ حدد مجلدًا به صوتيات أو صور أو فيديو تريد مشاركته مع الأجهزة الأخرى ثم انقر فوق OK. في الإطار Add To Library؛ يظهر المجلد المضاف حديثًا. يمكن إضافة مجلدات أكثر للمشاركة. انقر الزر OK لإضافة الملفات إلى المكتبة.

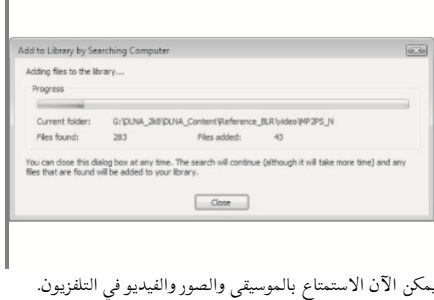

**تغيير إعدادات أخرى**

#### NonPublish**إعدادات الكفاءةالبيئية**

.١ أثناء مشاهدة التلفزيون، اضغط الزر الأخضر.

.٢ اختر أحد الإعدادات التالية، ثم اضغط OK:

- <span id="page-32-1"></span>• **[توفير الطاقة]**: يطبق مجموعة من إعدادات الصورة لتقليل استهلاك الطاقة.
- **[كتم صوت الشاشة]**: لإطفاء شاشة التلفزيون. إن ' كتم' الشاشة يوفر الطاقة عند الرغبة في الاقتصار على سماع الصوت من التلفزيون.
- **[مستشعر الضوء]** : لتوفير الطاقة؛ يعمل مستشعر الضوء المحيط الداخلي على خفض سطوع شاشة التلفزيون عندما يعتم الضوء المحيط.

#### NonPublish**مزامنة الصوت مع النطق**

شغل مزامنة النطق مع الصوت الرقمي لمزامنة الصورة تلقائيًا في ً التلفزيون مع الصوت من نظام المسرح المنزلي المتصل. .١ أثناء مشاهدة التلفزيون، اضغط .

.٢ اختر **[إعداد] > [إعدادات تلفزيون متقدمة] > [التفضيلات] > [تأخير الإخراج الصوتي] <sup>&</sup>gt; [تشغيل]** ثم اضغط OK.

#### NonPublish **عسا ة التلفزيون**

يمكنك عرض الساعة على شاشة التلفزيون. تعرض الساعة الوقت الحالي باستخدام بيانات الوقت المستلمة من مشغل خدمة التلفزيون. **عرض ساعة التلفزيون** .١ أثناء مشاهدة التلفزيون، اضغط . .٢ اختر **[الساعة]**، ثم اضغط OK. تظهر الساعة على شاشة التلفزيون. **ملاحظة:** لتعطيل الساعة، كرر هذا الإجراء. **تغيير وضع الساعة** افتراضي يضبط وضع الساعة على **[تلقائي]**، مع مزامنة ساعة ًا؛ التلفزيون مع التوقيت العالمي المتناسق ( UTC(. إذا لم يستقبل التلفزيون بث UTC؛ فاضبط وضع الساعة على **[يدوي]** . يطبق **[حسب الدولة]** توقيت UTC ويعطيك خيار ضبط **[التوقيت الصيفي]**. .١ أثناء مشاهدة التلفزيون، اضغط . .٢ اختر **[إعداد] > [إعدادات تلفزيون متقدمة] > [التفضيلات] > [الساعة] > [الوضع التلقائي للساعة] > [تلقائي]**، **[يدوي]** أو **[حسب الدولة]**، ثم اضغط OK. **تمكين التوقيت الصيفي أو تعطيله** إذا كان وضع الساعة مضبوطًا على **[حسب الدولة]**؛ فيمكن تمكين التوقيت الصيفي أو إلغاؤه حسبما تتطلب منطقتك الزمنية. .١ في القائمة **[الساعة]**؛ اختر **[التوقيت الصيفي] > [التوقيت الصيفي]** أو **[التوقيت القياسي]**، ثم اضغط OK. يتم تمكين التوقيت الصيفي أو إلغاؤه وفقًا لمنطقتك الزمنية.

#### NonPublish**مكان التلفزيون**

تسري مجموعة من إعدادات التلفزيون لمناسبة موقع التلفزيون. **وضع المتجر أو المنزل** مرونة تغيير الإعدادات تصبح محدودة إذا كان موضع التلفزيون مضبوطًا على الوضع **[المتجر]**. اضبط موقع التلفزيون على **[المنزل]** للوصول إلى كل إعدادات التلفزيون.

.١ أثناء مشاهدة التلفزيون، اضغط .

.٢ اختر **[إعداد] > [إعدادات تلفزيون متقدمة] > [التفضيلات] > [المكان] <sup>&</sup>gt; [المنزل]** أو **[المتجر]** ثم اضغط OK.

<span id="page-33-0"></span>**التركيب على حامل أو على الجدار** تسري مجموعة من إعدادات التلفزيون لمناسبة موقع التلفزيون. .١ في قائمة **[التفضيلات]** اختر **[مكان التلفزيون] > [على حامل تلفزيون]** أو **[معلق على الجدار]**، ثم اضغط OK.

## **تحديث برنامج التلفزيون**

NonPublish**تحقق من إصدار البرنامج**

.١ اضغط .

.٢ اختر **[إعداد] > [تحديث البرنامج]** ثم **[تحديث متقدم للبرامج] <sup>&</sup>gt; [معلومات البرنامج الحالي]**، ثم اضغط .OK يظهر إصدار البرنامج الحالي.

**من الإنترنت** إذا كان التلفزيون متصلاً براوتر متصل بالإنترنت؛ يمكن تحديث برنامج التلفزيون من الإنترنت مباشرة. تحتاج إلى اتصال إنترنت عالي السرعة. اضغط **<sup>&</sup>gt; [إعداد] <sup>&</sup>gt; [تحديث الآن]** ثم اضغط OK. اختر **[الإنترنت]**، ثم اضغط OK. اتبع الإرشادات على الشاشة. بعد انتهاء التحديث؛ ينطفئ التلفزيون ثم يعمل ثانية تلقائيًا. انتظر حتى يعمل ثانية؛ ولا تستخدم **مفتاح الطاقة** في التلفزيون. إذا كان التلفزيون متصلاً بالإنترنت؛ يعرض التلفزيون رسالة عن توفر برنامج جديد عند البدء.

## **مع** USB

قبل إجراء هذا الإجراء تأكد من:

- تخصيص بعض الوقت لإكمال التحديث بأكمله.
- <span id="page-33-1"></span>• توفر وحدة تخزين USB في متناولك على أن تكون مساحة التخزين ٢٥٦ ميجابايت على الأقل.
	- الاتصال بالكمبيوتر عبر منفذ USB واتصال الإنترنت.
		- .١ اضغط .

.٢ اختر **[إعداد] <sup>&</sup>gt; [تحديث البرنامج]**، ثم اضغط OK. يبدأ مساعد التحديث. اتبع الإرشادات التي تظهر على الشاشة لإكمال التحديث.

**ملاحظة:** إذا كان لديك ملف الترقية ً منزلا على وحدة تخزين USB؛ فعليك توصيله بالتلفزيون. ثم، اختر **[إعداد] > [تحديث البرنامج]** يليه **[تحديث متقدم للبرامج] > [التحديثات المحلية]**.

#### **ب بال ثالرقمي**

العربية

<span id="page-34-0"></span>إن توفر؛ يمكن للتلفزيون استقبال تحديث البرامج من خلال البث الرقمي. في حالة توفر تحديث؛ تظهر رسالة تطلب تحديث البرنامج. ونوصي بشدة بتحديث البرنامج عند الطلب.

## **إعادة تثبيت التلفزيون**

تؤدي إعادة تثبيت التلفزيون إلى إعادة ضبط كل إعدادات الصوت والصورة وإعادة تثبيت كل القنوات التلفزيونية.

.١ اضغط .

.٢ اختر **[إعداد] > [إعدادات تلفزيون متقدمة] > [إعادة تثبيت التلفزيون]**، ثم اضغط OK.

.٣ اتبع الإرشادات المرئية.

**٥ توصيل التلفزيون**

**التوصيلات الأولى**

#### الكهرباء

تأكد أن قابس الكهرباء في مقبس الجدار في المتناول في أي وقت. عند فصل كابل الكهرباء، اسحب القابس دومًا ولا تشد الكابل ً أبدا.

مع أن هذا التلفزيون يتمتع باستهلاك طاقة شديد الانخفاض في حالة الاستعداد؛ فاعمل على إطفائه باستخدام مفتاح الطاقة في أسفل التلفزيون إذا لم يكن سيستخدم لفترة طويلة.

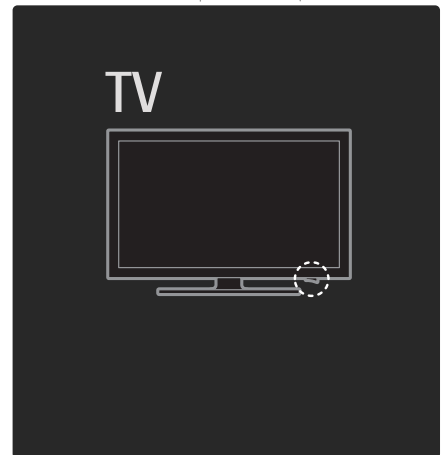

#### <span id="page-35-0"></span>هوائی موصل الهوائي موجود في ظهر التلفزيون. أدخل كابل الهوائي بإحكام في موصل الهوائي. **ملاحظة:** لاستقبال بث S-DVB؛ أدخل كابل الهوائي في الموصلSAT) S-DVB ( في جانب التلفزيون. متوفر في طرز معينة وحسب.

![](_page_35_Picture_7.jpeg)

## **الكابلات**

#### نظرة عامة

قبل توصيل الأجهزة بالتلفزيون؛ تأكد من الكابلات المتوفرة في الجهاز. قم بتوصيل الجهاز بالتلفزيون بأعلى التوصيلات المتوفرة جودة. فالكابلات الجيدة تضمن النقل الجيد للصوت والصورة. إن التوصيات الموضحة في هذا الدليل هي للتوصية وحسب. ويمكن إتباع حلول أخرى. **نصيحة:** إذا كان الجهاز يحتوي على موصلات مركب / RCA؛ فاستخدم مهايئ تثبيت SCART لتوصيل الجهاز بموصل SCART في التلفزيون.

#### HDMI

توصيلة HDMI تتمتع بأفضل جودة في الصوت والصورة.

• يحتوي كابل HDMI واحد على إشارات الصوت والفيديو. ولذا؛ استخدم HDMI مع إشارات التلفزيون شديد الدقة .EasyLink ولتمكين HD

- يتميز موصل ARC HDMI في التلفزيون بوظيفة ARC HDMI. ما يتيح إخراج صوت التلفزيون إلى جهاز متوافق مع ARC HDMI.
- قدما. لا تستخدم كابل HDMI أطول من <sup>٥</sup> أمتار١٦,٤/ً

![](_page_36_Picture_2.jpeg)

#### Y Pb Pr

استخدم وصلة Pr Pb Y فيديو مكون مع وصلة صوت يمين ويسار للصوت. طابق ألوان موصل Pr Pb Y مع قوابس الكابل عند توصيلها. تستطيع Pr Pb Y التعامل مع إشارات التلفزيون شديدة الدقة .HD

![](_page_36_Picture_5.jpeg)

#### SCART

<span id="page-36-0"></span>يحتوي كابل SCART واحد على إشارات الصوت والفيديو. تستطيع موصلات SCART التعامل مع إشارات فيديو RGB دون إشارات التلفزيون شديدة الدقة HD.

![](_page_36_Picture_8.jpeg)

## **نظرة عامة لموصلات التلفزيون**

![](_page_36_Picture_10.jpeg)

![](_page_36_Picture_11.jpeg)

- **١ .** NETWORK: دخل بيانات من الشبكة.
- **٢ .** 2 EXT**)** SCART**(**: دخل الفيديو والصوت التناظري من الأجهزة الرقمية أو التناظرية مثل مشغلات DVD أو أجهزة الألعاب.
	- **٣ .** U .SERV: للاستخدام من قبل فني الصيانة فقط.

![](_page_37_Picture_0.jpeg)

الفيديو دخل :**)**Y Pb Pr **)** EXT 3 Component **.٤** والصوت التناظري من الأجهزة الرقمية أو التناظرية مثل مشغلات DVD أو أجهزة الألعاب.

**٥ .** : خرج صوت ستريو لسماعات الرأس أو سماعات الأذن.

**الأسفل**

![](_page_37_Picture_4.jpeg)

**.١** 1 EXT**)** SCART**(**: دخل الفيديو والصوت التناظري من الأجهزة الرقمية أو التناظرية مثل مشغلات DVD أو أجهزة الألعاب.

**.٢** OUT AUDIO DIGITAL**:** خرج صوت رقمي إلى وحدات المسرح المنزلي والأنظمة الصوتية الرقمية الأخرى **. ٣ .** HDMI **:** دخل الفيديو والصوت الرقمي من الأجهزة الرقمية فائقة الدقة مثل مشغلات ray-Blu.

**٤ .** ARC HDMI: بالإضافة إلى وظيفة HDMI العادية؛ فإنها تخرج صوت التلفزيون إلى جهاز متوافق مع ARC HDMI مثل نظام المسرح المنزلي.

![](_page_37_Picture_8.jpeg)

- **٥ .** IN AUDIO: دخل الصوت من الكمبيوتر.
- **٦ .** ANTENNA : دخل الإشارة من الهوائي أو الكابل أو

القمر الصناعي.

**٧ .** VGA: دخل الفيديو من الكمبيوتر.

![](_page_38_Picture_0.jpeg)

العربية

١ . HDMI: دخل الفيديو والصوت الرقمي من الأجهزة الرقمية فائقة الدقة مثل مشغلات ray-Blu.

![](_page_38_Figure_2.jpeg)

- **٢ .** USB : دخل بيانات من أجهزة تخزين USB.
- **٣ .** CI **) واجهة مشتركة )** : فتحة وحدة الوصول المشروط ( الكامة ) .CAM
	- **.٤ بطاقة** SD: فتحة بطاقة ذاكرة SD.

![](_page_38_Picture_6.jpeg)

**٥ .** SAT**)** S-DVB**(**: دخل الإشارة الرقمية من بث S-DVB. متوفر في طرازات معينة وحسب.

## **توصيل الأجهزة**

#### **مشغل أقراص**ray-Blu

استخدم كابل HDMI لتوصيل مشغل أقراص ray-Blu بموصل HDMI في أسفل التلفزيون.

<span id="page-39-0"></span>![](_page_39_Picture_3.jpeg)

#### **مشغل**DVD

استخدم كابل HDMI لتوصيل مشغل DVD بموصل HDMI في أسفل التلفزيون.

![](_page_39_Picture_6.jpeg)

#### **مسجل**DVD

ً أولا؛ استخدم كابلي هوائي لتوصيل الهوائي بمسجل DVD والتلفزيون.

![](_page_39_Picture_121.jpeg)

وأخير استخدم كابل SCART لتوصيل مسجل DVD بموصل SCART في أسفل التلفزيون. ًا؛

![](_page_40_Figure_1.jpeg)

**نظام المسرح المنزلي** ً أولا؛ استخدم كابل HDMI لتوصيل الجهاز بالتلفزيون.

![](_page_40_Picture_3.jpeg)

وأخير استخدم كابل تثبيت صوت رقمي لتوصيل الجهاز بالتلفزيون أو استخدم خرج الصوت التناظري R/L Out Audio. ًا؛

![](_page_40_Picture_5.jpeg)

#### Audio Out L/R إذا لم يوجد خرج صوت رقمي في المسرح المنزلي؛ يمكن استخدام .بالتلفزيون التناظرية Audio Out L/R وصلة

**مزامنة الصوت والصورة** إذا لم يتطابق الصوت مع الصورة على الشاشة؛ يمكن ضبط تأخير في أغلب أنظمة المسرح المنزلي DVD لمطابقة الصوت والصورة. لا تصل إشارة الصوت من مشغل DVD أو جهاز آخر مباشرة بالمسرح المنزلي. دائمًا وجّه الصوت عبر التلفزيون أولاً.

**مستقبل/قمر صناعي رقمي** ً أولا؛ استخدم كابلي هوائي لتوصيل الهوائي بالمستقبل والتلفزيون.

![](_page_41_Picture_123.jpeg)

وأخيرًا؛ استخدم كابل SCART لتوصيل المستقبل بظهر التلفزيون.

![](_page_41_Figure_3.jpeg)

#### **المستقبل الرقمي و**R-DVD

ً أولا؛ استخدم ثلاث كابلات هوائي لتوصيل المستقبل الرقمي ومسجل DVD بالتلفزيون.

![](_page_41_Figure_6.jpeg)

ثم استخدم كابل SCART لتوصيل المستقبل الرقمي بالتلفزيون.

![](_page_42_Picture_109.jpeg)

وأخيرًا؛ استخدم كابلي SCART لتوصيل الجهازين والتلفزيون.

![](_page_42_Picture_3.jpeg)

#### **المستقبل الرقمي و** R-DVD**و** HTS

ً أولا؛ استخدم ثلاث كابلات هوائي لتوصيل الجهازين والتلفزيون.

![](_page_42_Picture_6.jpeg)

ثم استخدم كابلي SCART لتوصيل المستقبل الرقمي بمسجل DVD ومسجل DVD بالتلفزيون.

![](_page_43_Picture_1.jpeg)

ثم استخدم كابل HDMI لتوصيل نظام المسرح المنزلي بالتلفزيون.

![](_page_43_Picture_98.jpeg)

وأخيرًا؛ استخدم كابل تثبيت صوت رقمي لتوصيل نظام المسرح المنزلي بالتلفزيون.

![](_page_43_Picture_5.jpeg)

**مستقبل**HD**رقمي** ً أولا؛ استخدم كابلي هوائي لتوصيل مستقبل HD الرقمي بالتلفزيون.

العربية

<span id="page-44-0"></span>![](_page_44_Picture_1.jpeg)

استخدم كابل HDMI لتوصيل مستقبل HD الرقمي بالتلفزيون.

![](_page_44_Picture_219.jpeg)

**توصيل أجهزة أكثر**

**وحدة الألعاب** أكثر التوصيلات العملية لوحدة الألعاب قد يكون في جانب التلفزيون. ولكن؛ تتوفر موصلات في ظهر التلفزيون عند الحاجة. **تمكين وضع اللعب** لمنع تأخر الصورة؛ اضبط التلفزيون على الوضع **[ألعاب]**. أكثر التوصيلات العملية لوحدة الألعاب قد يكون في جانب التلفزيون.

- .١ اضغط .
- .٢ اختر **[صورة ذكية] <sup>&</sup>gt; [ألعاب]**، ثم اضغط OK.
	- .٣ اضغط للخروج.

![](_page_45_Picture_0.jpeg)

إذا لم تستطع استخدام الموصل الجانبي؛ فاستخدم كابل HDMI أو 3EXT ) YPbPr <sup>و</sup> R/L Audio ( لتوصيل وحدة الألعاب بظهر التلفزيون.

![](_page_45_Figure_2.jpeg)

#### **الكاميرا الرقمية**

لعرض الصور من الكاميرا الرقمية؛ صلها بوصلة USB في جانب التلفزيون ثم شغلها. إذا لم يظهر محتوى الكاميرا تلقائيًا؛ ربما تحتاج تمكين بروتوكول نقل الصور PTP في الكاميرا. راجع دليل مستخدم الكاميرا لمعرفة الإرشادات.

![](_page_46_Picture_2.jpeg)

#### **كاميراالفيديو الرقمية**

أكثر توصيل عملي لكاميرا الفيديو هو في جانب التلفزيون.

![](_page_46_Figure_5.jpeg)

إذا لم تستطع استخدام الموصل الجانبي؛ فاستخدم كابل HDMI أو 2EXT ) YPbPr <sup>و</sup> R/L Audio ( لتوصيل كاميرا الفيديو بظهر التلفزيون.

![](_page_46_Figure_7.jpeg)

#### **اجه ز فك تشفيرالقنوات**

قبل استخدام جهاز فك التشفير قناة SCART رقمية؛ اختر القناة لفك تشفيرها ثم خصص جهاز فك التشفير إلى موصل SCART. . Press  $\bigoplus$  .

.٣ اضبط القناة المراد إعادة فك تشفيرها.

.٤ اختر **[الحالة]**، ثم موقع جهاز فك التشفير.

.٥ اضغط OK.

.٢ اختر **[إعداد] > [إعدادات قناة متقدمة]** أو **[إعدادات قمر**

**صناعي متقدمة] > [تثبيت القناة] > [جهاز فك التشفير] > [القناة]**.

#### **بكم يوتر**

صل الكمبيوتر باستخدام أحد الكابلات التالية: **كابل** HDMI

![](_page_47_Picture_9.jpeg)

DVI-HDMI **كابل**

![](_page_47_Picture_11.jpeg)

#### HDMI-DVI **ومحول** HDMI **كابل**

<span id="page-48-0"></span>![](_page_48_Picture_1.jpeg)

**كابل** VGA

![](_page_48_Picture_3.jpeg)

## Philips EasyLink **استخدام**

#### NonPublish**تمكين أو تعطيل** EasyLink

يقدم EasyLink Philips عدة ميزات تتيح لك التحكم في الأجهزة المتصلة عبر HDMI. ويجب أن تدعم الأجهزة المتصلة معيار CEC-HDMI ويجب أن تكون صحيحة الضبط كي تعمل مع EasyLink. **ملاحظة:** يطلق على وظيفة CEC-HDMI أسماء أو ماركات أخرى. مثل Anynet ) سامسونج ) أو Link Aquos ) شارب ) أو Sync BRAVIA ) سوني). وليست كل الماركات متوافقة تمامًا سم Philips EasyLink. ً **تمكين أو تعطيل** EasyLink **ملاحظة:** لا تقم بتمكين EasyLink Philips إذا لم تكن تعتزم استخدامه.

#### .١ اختر .

.٢ **[إعداد] <sup>&</sup>gt; [إعدادات تلفزيون متقدمة] <sup>&</sup>gt;** [EasyLink**<sup>&</sup>lt;** [ **[تشغيل]** أو **[إيقاف]**، ثم اضغط OK.

#### EasyLink **مميزات**

.<br>تتوفر الخصائص التالية بعد تمكين Philips EasyLink: **العرض بلمسة واحدة** عند عرض محتوى من جهاز متوافق مع CEC-HDMI؛ يعمل التلفزيون من وضع الاستعداد وينتقل إلى المصدر الصحيح. **الاستعداد بلمسة واحدة** عند توصيل تلفزيون بجهاز متوافق مع CEC-HDMI؛ فإن ضغط في وحدة تحكم التلفزيون ينقل التلفزيون وكل أجهزة HDMI المتصلة إلى وضع الاستعداد.

**تحكم نظام الصوت**

عند توصيل التلفزيون بنظام مسرح منزلي متوافق مع -HDMI CEC على سبيل المثال؛ فإن مكبرات صوت التلفزيون تسكت تلقائيًا ويخرج صوت التلفزيون عبر نظام المسرح المنزلي. للاستزادة من المعلومات عن التحكم في صوت النظام والأنواع الأخرى من عمليات ضبط مكبرات صوت التلفزيون؛ انظر **توصيل التلفزيون > استخدام** EasyLink Philips **< مكبرات صوت التلفزيون** ( الصفحة [٥١](#page-50-0)).

#### **التحكم عن بعد في** EasyLink

يسمح التحكم عن بعد في EasyLink بالتحكم في الأجهزة المتوافقة مع CEC-HDMI باستخدام وحدة تحكم التلفزيون. لتمكين وحدة تحكم EasyLink؛ انظر **توصيل التلفزيون<sup>&</sup>gt; استخدام** EasyLink Philips **< تمكين أو تعطيل وحدة تحكم** EasyLink ) الصفحة [٥٠](#page-49-0) .)

#### Pixel Plus Link

يمكن أن تطبق أجهزة EasyLink Philips المتصلة عملية معالجة جودة الصورة الخاصة بها على الفيديو قبل بثه إلى التلفزيون. ما قد يتداخل مع معالجة الصورة في التلفزيون. قم بتمكين Link Plus Pixel للتخلص من معالجة جودة الصورة من أجهزة EasyLink Philips المتصلة.

Pixel Plus Link **لتمكين**

.١ اضغط .

.٢ اختر **[إعداد] > [إعدادات تلفزيون متقدمة] > [التفضيلات] >** .**[تشغيل**] **<sup>&</sup>gt; [**Pixel Plus link]

.٣ اضغط OK للتنشيط.

**ً تبديل الترجمة ا تلقائي**

تعرض وظيفة تبديل الترجمة تلقائيًا الترجمات من انظمة المسرح المنزلي المتوافقة مع EasyLink Philips مع صورة الفيديو على التلفزيون. ولذا؛ تتمدد صورة الفيديو بعرض شاشة التلفزيون دون الحاجة لإيجاد شريط ترجمة مستقل في أسفل الشاشة.

**ً لتمكين تبديل الترجمة ا تلقائي**

.١ اضغط .

.٢ اختر **[إعداد] > [إعدادات تلفزيون متقدمة] > [التفضيلات] > تبديل الترجمة تلقائي ] > [تشغيل]**. **ً [ ا** .٣ اضغط OK للتنشيط.

#### **وضع الصوت فقط**

يتيح وضع الصوت فقط عرض الصوت من جهاز Philips EasyLink متصل عبر مكبرات صوت التلفزيون والتلفزيون في وضع الاستعداد. وإن توفر؛ يعمل وضع الصوت فقط من جهاز Philips EasyLink متصل، ويقبل المطالبة على التلفزيون لتمكين وضع الصوت فقط.

#### NonPublish**تمكين أو تعطيل وحدةتحكم**EasyLink

<span id="page-49-0"></span>**تنبيه:** هذا إعداد متقدم. تأكد أن كل الأجهزة المتصلة المتوافقة مع CEC-HDMI تدعم هذا الإعداد. فالأجهزة التي لا تدعم هذا الإعداد لن تستجيب للأوامر من وحدة تحكم التلفزيون. .١ اضغط .

.٢ **[إعداد] <sup>&</sup>gt; [إعدادات تلفزيون متقدمة] <sup>&</sup>gt;** [EasyLink**<sup>&</sup>lt;** [ **[التحكم عن بعد في [**EasyLink**] <sup>&</sup>lt; [تشغيل]** أو **[إيقاف]**. .٣ اضغط OK للتنشيط.

**ملاحظات:**

- إذا تعذر الخروج من قائمة جهاز متصل؛ فاضغط .
- للعودة إلى تحكم التلفزيون؛ اضغط واختر **[مشاهدة التلفزيون]**.
	- للتحكم في جهاز آخر؛ اضغط ثم اختر الجهاز من القائمة الرئيسية.
- يتوفر ملخص بأزرار EasyLink التي يمكن استخدامها مع وحدة تحكم التلفزيون في **توصيل التلفزيون > استخدام** .([٥٠](#page-49-1) الصفحة ( EasyLink **أزرار >** Philips EasyLink

## أزرار EasyLink

<span id="page-49-1"></span>تحكم في الأجهزة المتوافقة مع CEC-HDMI باستخدام الأزرار التالية في وحدة تحكم التلفزيون.

- OK: لبدء التشغيل أو تعليقه أو استئنافه في الجهاز المتصل. كما ينشط الاختيار أو للوصول إلى قائمة الجهاز.
- (السابق) ♦الا التالي): للبحث أمامًا وخلفًا ف<sub>ي</sub> الجهاز ً المتصل.
- **أزرار الأرقام**: عند تمكين EasyLink، اختر عنوانًا أو ً فصلا أو مادة.
- ( **خيارات**): لعرض قائمة الجهاز المتصل. عند ضغط **[تشغيل]**: لتشغيل مكبرات صوت التلفزيون. ؛ تظهر قائمة التلفزيون.
	- ( **استعداد**): اضغط لتمكين الاستعداد بلمسة واحدة. ما ينقل التلفزيون والجهاز المتصل إلى الاستعداد. تتوفر أزرار EasyLink الأخرى عبر وحدة التحكم المرئية .OSRC

**للوصول إلى وحدة التحكم المرئية**

العربية

.١ أثناء مشاهدة جهاز متصل؛ اضغط .

.٢ اختر **[إظهار جهاز التحكم عن بعد]**، ثم اضغطOK.

.٣ استخدم **أزرار التنقل** <sup>و</sup> OK لاختيار زر مرئي واستخدامه.

.٤ اضغط للخروج.

#### NonPublish**ضبط مكبراتصوت التلفزيون**

عادة ما يتم توصيل التلفزيون بجهاز متوافق مع CEC-HDMI مثل المسرح المنزلي باستخدام كل من كابل HDMI للصورة وكابل صوت رقمي للصوت. يمكن إخراج صوت التلفزيون عبر كابل HDMI فقط، شريطة أن يكون كل من التلفزيون والجهاز متوافقين مع ARC HDMI ) انظر **توصيل التلفزيون > استخدام** .(HDMI ARC **استخدام >** Philips EasyLink **ضبط مكبرات صوت التلفزيون**

.١ اضغط .

- .٢ اختر **[إعداد] <sup>&</sup>gt; [إعدادات تلفزيون متقدمة] <sup>&</sup>gt;** [EasyLink[
	- **> [مكبرات صوت التلفزيون]**.
	- .٣ اختر أحد الخيارات التالية، ثم اضغط OK:
	- **[إيقاف]**: لإنهاء عمل مكبرات صوت التلفزيون.
- 
- **[**EasyLink **[**: يستمر بث صوت التلفزيون عبر مكبرات صوت التلفزيون. انقل صوت التلفزيون إلى جهاز صوتي HDMI-CEC متصل عبر قائمة التجربة.
- **تلقائي ]**: إطفاء مكبرات صوت **ً** • **[تشغيل** EasyLink **<sup>ا</sup>** التلفزيون تلقائيًا وبث صوت التلفزيون إلى جهاز صوت .المتصل HDMI-CEC

**تبديل صوت التلفزيون في قائمة التجربة**

**تلقائي ]**، **ً** في حالة اختيار **[**EasyLink **[**أو **[تشغيل** EasyLink **<sup>ا</sup>**

ادخل قائمة التجربة لتبديل صوت التلفزيون.

- .١ أثناء مشاهدة التلفزيون، اضغط .
- .٢ اختر **[مكبرات الصوت]**، ثم اضغط OK.
	- .٣ اختر ً واحدا مما يلي، ثم اضغط OK:
- <span id="page-50-0"></span>• **[تلفزيون]**: تشغيل بشكل افتراضي. بث صوت التلفزيون عبر مكبرات صوت التلفزيون إلى أن ينتقل جهاز صوت CEC-HDMI المتصل إلى تحكم صوت النظام. بعد ذلك؛ يبث صوت التلفزيون عبر الجهاز المتصل.
	- **[المكبر]**: لبث الصوت عبر جهاز CEC-HDMI المتصل. في حالة تمكين وضع صوت النظام في الجهاز؛ يستمر بث الصوت من مكبرات صوت التلفزيون في حالة اختيار **[**EasyLink**[**. في حالة تمكين **[تشغيل** EasyLink **ا تلقائي ]**؛ يطلب التلفزيون من الجهاز المتصل الانتقال إلى **ً** وضع صوت النظام.

#### HDMI ARC **استخدام**

<span id="page-51-0"></span>موصل 1 HDMI متوافق مع ARC) HDMI Audio Return Channel). استخدمه لإخراج صوت رقمي إلى نظام المسرح المنزلي .HDMI

![](_page_51_Picture_2.jpeg)

لإخراج Philips EasyLink استخدام HDMI ARC تتيح صوت التلفزيون مباشرة إلى جهاز صوتي متصل دون الحاجة لكابل صوت رقمي إضافي. تأكد أن الجهاز متوافق مع CEC-HDMI <sup>و</sup>ARC، وأن التلفزيون متصل بالجهاز باستخدام كابل HDMI مركب في .HDMI ARC موصلات **تمكين أو تعطيل** ARC HDMI تلقائي الجهاز إلى القائمة ً **ملاحظة:** تمكين ARC HDMI يضيف <sup>ا</sup> الرئيسية. .١ اضغط .

.٢ اختر**[إعداد] <sup>&</sup>gt; [إعدادات تلفزيون متقدمة] <sup>&</sup>gt;** [EasyLink[ **<sup>&</sup>gt;** [ARC - 1 HDMI**] <sup>&</sup>lt;** [**تشغيل]** أو **[إيقاف]**. .٣ اضغط OK للتنشيط

## **استخدام كامة**

#### NonPublish**إدخال كامة وتنشيطها**

**تنبيه:** تأكد من إتباع الإرشادات الموضحة أدناه. لأن الإدخال الخطأ للكامة قد يتلف ًكلا من الكامة والتلفزيون.

- **ملاحظات:**
- هذا التلفزيون يدعم CI <sup>و</sup>+CI. تتيح +CI لمقدمي الخدمة تقديم برامج رقمية HD ممتازة بمستوى مرتفع للحماية من النسخ.
- راجع الوثائق من مشغل الخدمة بشأن كيفية إدخال بطاقة ذكية في فتحة الكامة.

![](_page_51_Picture_11.jpeg)

.١ أطفئ التلفزيون.

.٢ مع إتباع التوجيهات المطبوعة على الكامة؛ أدخل الكامة برفق في الواجهة المشتركة على جانب التلفزيون. اضغط الكامة للداخل بمقدار ما يمكنها الدخول.

.٣ ّشغل التلفزيون وانتظر تنشيط الكامة. ولعل هذه العملية تستغرق بضع دقائق. لا تخرج الكامة من الفتحة أثناء استخدامها، فإخراج الكامة قد يلغي الخدمات الرقمية.

#### NonPublish**الوصول لخدماتالكامة**

.١ بعد إدخال الكامة وتنشيطها؛ اضغط . .٢ اختر **[واجهة توصيل مشتركة]**، ثم اضغط OK. .٣ اختر تطبيق كامة، ثم اضغط OK. يتم تمكين تطبيق الكامة المختار.

**٦ حل المشاكل**

## **الاتصال بنا**

العربية

إذا لم تتمكن من حل مشكلتك، فارجع إلى الأسئلة الشائعة لهذا (. <http://www.philips.com/support> ) على التلفزيون إذا بقيت المشكلة دون حل، فاتصل بخدمة عملاء Philips في دولتك كما هو مذكور في المطوية المصاحبة للمنتج. اكتب طراز التلفزيون والرقم المسلسل قبل الاتصال بشركة Philips. تمت طباعة هذه الأرقام على الجانب الخلفية من التلفزيون وعلى العبوة. **تحذير : لا تحاول إصلاح التلفزيون بنفسك . فقد يتسبب ذلك في إصابة خطيرة أو ً تلفا لا يمكن إصلاحه في التلفزيون أو إبطال الضمان.**

## **مشاكل التلفزيون العامة**

**التلفزيون لا يعمل:**

- افصل كابل الكهرباء عن مقبس الكهرباء. انتظر لمدة دقيقة ثم أعد توصيله.
	- تأكد أن كابل الكهرباء متصل بأمان وإحكام.
	- تأكد أن **مفتاح الطاقة** في أسفل/ظهر التلفزيون في وضع التشغيل.

**التلفزيون لا يستجيب لوحدة التحكم عن بعد أو الأزرار الجانبية عند تشغيله**

يستغرق بدء التلفزيون بعض الوقت. خلال هذا الوقت؛ لن يستجيب التلفزيون إلى وحدة التحكم أو عناصر التحكم الجانبية. وهذا تصرف عادي.

**ضوء الانتظار في التلفزيون يومض بالأحمر:** افصل كابل الكهرباء عن مقبس الكهرباء. انتظر حتى يبرد التلفزيون قبل إعادة توصيل كابل الكهرباء. إذا عاد حدوث الوميض، فاتصل بخدمة عملاء Philips.

<span id="page-52-0"></span>**لقد نسيت الرمز لإلغاء قفل ميزة قفل الأطفال:** أدخل 8888'. **قائمة التلفزيون بلغة غير صحيحة:** قم بتغيير قائمة التلفزيون إلى لغتك المفضلة. **عند تشغيل التلفزيون/إيقاف تشغيله/تحويله إلى الاستعداد، ستسمع صوت صرير من هيكل التلفزيون:**

لا يلزم اتخاذ أي إجراء. صوت الصرير هو تمدد وانكماش عادي للتلفزيون عندما يبرد أو تتم تدفئته. ولا يؤثر ذلك على الأداء. **والتلفزيون في وضع الاستعداد؛ تظهر شاشة شعار، ثم يعود إلى وضع الاستعداد:** وهذا تصرف عادي. تظهر شاشة البدء عند فصل التلفزيون من الكهرباء ثم إعادة توصيله.

## **مسائل خاصة بقنوات التلفزيون**

**لا تظهر القنوات التي تم تثبيتها ً مسبقا في قائمة القنوات:** تأكد من اختيار قائمة القنوات الصحيحة. **لم يتم العثور على أي قنوات رقمية أثناء التثبيت:** تأكد من دعم التلفزيون أنواع T-DVB أو C-DVB أو -DVB S في دولتك. انظر الدول المسرودة على ظهر التلفزيون.

## **مشاكل الصورة**

**التلفزيون قيد التشغيل، لكن ليس هناك أي صورة أو الصورة مشوهة:**

- تأكد من صحة توصيل الهوائي بالتلفزيون.
- تأكد من اختيار الجهاز الصحيح كمصدر للتلفزيون.
- تأكد أن الجهاز أو المصدر الخارجي صحيح التوصيل.

**هناك صوت لكن ليس هناك صورة:**

تأكد من صحة ضبط إعدادات الصورة.

#### **هناك استقبال تلفزيون سيئ من وصلة الهوائي:**

- تأكد من صحة توصيل الهوائي بالتلفزيون.
- يمكن أن تؤثر السماعات العالية وأجهزة الصوت غير الموصلة ارضيًا ومصابيح النيون والمباني العالية والأشياء الكبرى الأخرى على جودة الاستقبال. إن أمكن، حاول تحسين جودة الاستقبال بتغيير اتجاه الهوائي أو بتحريك الأجهزة بعيدًا عن التلفزيون.
- إذا كان الاستقبال سيئًا على قناة واحدة فقط؛ فقم بالضبط الدقيق لهذه القناة.

**هناك جودة صورة سيئة من الأجهزة المتصلة:**

- تأكد من توصيل الأجهزة بشكل صحيح.
	- تأكد من صحة ضبط إعدادات الصورة.

#### **لم يحفظ التلفزيون إعدادات الصورة:**

تأكد من ضبط موقع التلفزيون على إعداد المنزل. يوفر لك هذا الوضع المرونة لتغيير الإعدادات وحفظها.

**لا تناسب الصورة الشاشة؛ فهي كبيرة ًجدا أو صغيرة ًجدا:**

جرب استخدام تنسيق صورة مختلف.

**وضع الصورة غير صحيح:**

قد لا تلائم إشارات الصورة الصادرة من بعض الأجهزة الشاشة بشكل صحيح. افحص خرج إشارة الجهاز. **الصورة من محطات البث مشفرة:**

قد تحتاج لاستخدام كامة لرؤية المحتوى. راجع مع المشغل. **يظهر في التلفزيون إعلان** "sticker-e "**يعرض معلومات عن التلفزيون:**

التلفزيون في وضع **[المتجر]**. تخلص من هذا الإعلان بضبط التلفزيون على وضع **[المنزل]**، ثم إعادة تشغيل التلفزيون. انظر **إعداد التلفزيون > تغيير إعدادات أخرى > مكان التلفزيون** ( الصفحة [٣٤](#page-33-1) ) للاستزادة من المعلومات.

## **مشاكل الصوت**

#### **توجد صورة ولكن جودة الصوت سيئة:**

<span id="page-53-0"></span>إذا لم يكتشف التلفزيون أي إشارة صوتية؛ فسيقوم التلفزيون بإيقاف خرج الصوت - ولا يشير ذلك إلى عطل.

- تأكد من صحة توصيل كل الكابلات.
- تأكد أن مستوى الصوت غير مضبوط على .0
	- تأكد أنه لم يتم إسكات الصوت.
- تأكد أن إعداد مكبرات صوت التلفزيون على وضع التشغيل في قائمة الصوت.
	- تأكد أن خرج صوت التلفزيون متصل بدخل الصوت في جهاز مسرح منزلي يدعم CEC HDMI / متوافق مع EasyLink. يجب سماع الصوت من مكبرات صوت المسرح المنزلي. **توجد صورة ولكن جودة الصوت سيئة:** تأكد من صحة ضبط إعدادات الصوت. **توجد صورة ولكن الصوت يأتي من سماعة واحدة فقط:** تأكد أن موازنة الصوت مضبوطة على المركز.

## **مسائل خاصة بتوصيل** HDMI

#### **هناك مشاكل في أجهزة** HDMI**:**

- لاحظ أن دعم HDCP ) حماية محتوى رقمي ذي عرض نطاق عال ) يمكن أن يؤخر الوقت المستغرق للتلفزيون لعرض المحتويات من جهاز HDMI.
- إذا لم يتعرف التلفزيون على جهاز HDMI ولم يتم عرض أي صورة، حاول تغيير المصدر من جهاز إلى آخر ثم أرجعه.
	- إذا كان هناك انبعاثات صوت متداخلة، فتأكد من صحة إعدادات الخرج من جهاز HDMI.
- في حالة استخدام محول HDMI إلى DVI أو كابل HDMI إلى DVI، تأكد من توصيل كابل صوت إضافي بمقبس الصوت يمين/يسار أو دخل الصوت IN AUDIO (قابس صغير فقط).

#### <span id="page-54-0"></span>**لا يمكن استخدام وظائف** EasyLink**:** تأكد أن أجهزة HDMI متوافقة مع CEC-HDMI. لن تعمل وظائف EasyLink إلا مع الأجهزة المتوافقة مع CEC-HDMI. **في حالة توصيل جهاز صوت متوافق مع** CEC-HDMI **بالتلفزيون والتلفزيون لا يعرض أي رمز للإسكات أو للصوت عند كتم الصوت أو رفعه أو خفضه.** هذا التصرف عادي في حالة توصيل جهاز صوت CEC-HDMI.

## **مسائل خاصة بتوصيل** USB

**لن يتم عرض محتويات جهاز** USB**:**

- تأكد من إعداد جهاز تخزين USB على التوافق مع "Class Storage Mass"، كما هو موضح في وثيقة جهاز التخزين.
	- تأكد أن جهاز تخزين USB متوافق مع التلفزيون.
- تأكد أن التلفزيون يدعم تنسيقات ملفات الصور والصوت.

#### **لا تعمل ملفات الصور والصوت أو لا يتم عرضها بسلاسة:**

قد يحد أداء النقل لجهاز تخزين USB من معدل نقل البيانات إلى التلفزيون، مما يؤدي إلى تشغيل رديء.

## **مسائل خاصة بتوصيل الكمبيوتر**

#### **شاشة الكمبيوتر على التلفزيون غير مستقرة:**

- تأكد من أن الكمبيوتر يستخدم دقة الشاشة <sup>و</sup> معدل التحديث المدعومين.
- اضبط تنسيق صورة التلفزيون على وضع بدون قياس.

# **٧ بيانات فنية**

## NonPublish**نظرة عامة**

معلومات المنتج عرضة للتغيير دون إخطار. للحصول على معلومات المنتج التفصيلية، تفضل بزيارة (. <http://www.philips.com/support>)

## NonPublish**الطاقة والاستقبال**

#### **الكهرباء**

- قدرة الكهرباء: تيار متردد <sup>٢٢٠</sup> <sup>٢٤٠</sup> فولت، <sup>٥٠</sup> <sup>٦٠</sup> هرتز
	- الكهرباء أثناء الاستعداد: >٠,<sup>١٥</sup> وات
	- درجة الحرارة المحيطة: <sup>٥</sup> إلى <sup>٤٠</sup> درجة مئوية
	- لمعرفة استهلاك الطاقة؛ انظر مواصفات المنتج في (. <http://www.philips.com/support>)

**الاستقبال**

- دخل الهوائي: <sup>٧٥</sup> أوم مزدوج المحور ( 75IEC(
	- DVB COFDM 2K/8K :التلفزيون نظام•
	- SECAM ،PAL ،NTSC :الفيديو تشغيل•
- التلفزيون الرقمي: -4MPEG، T-DVB ) أرضي)، MHP ،(صناعي قمر ( DVB-S\* ،(كابل ( DVB-C (منصة وسائط متعددة منزلية – متوفرة في إيطاليا فقط).
	- ،<br>موجات الموالف: UHF ،VHF، موجات الموالف: Hyperband
		- **متوفر في طرازات معينة وحسب.**

## **الشاشة والصوت**

#### **الصورة / الشاشة**

- LCD Full HD W-UXGA :الشاشة نوع•
	- الحجم القطري:
	- <sup>٣٢</sup> بوصة٨١/ سم
	- <sup>٣٧</sup> بوصة٩٤/ سم
	- <sup>٤٢</sup> بوصة١٠٧/ سم
	- <sup>٤٦</sup> بوصة١١٧/ سم
	- النسبة الباعية: شاشة عريضة <sup>١٦</sup>:<sup>٩</sup>
	- دقة اللوح: p1080 × ،1920 <sup>١٠٠</sup> هرتز
		- Pixel Precise HD الصورة تحسين•
- <span id="page-55-0"></span>• معالجة p1080 <sup>٦٠</sup>/٥٠/٣٠/٢٥/<sup>٢٤</sup> هرتز
	- شاشة LCD <sup>١٠٠</sup> هرتز

#### **الصوت**

- طاقة الخرج ( RMS : (<sup>٢٤</sup> وات
	- مجسم رائع
	- صوت واضح
	- تحسين جهير ديناميكي
	- أحادي/ستريو/ NICAM

## NonPublish**دقة العرض**

**تنسيقات الكمبيوتر** HDMI– **(الدقة** – **معدل التحديث)** 480 × 640 - <sup>٦٠</sup> هرتز 600 × 800 - <sup>٦٠</sup> هرتز .<br>768 × 1024 - <sub>٦</sub>٠ هرتز 768 × 1360 - <sup>٦٠</sup> هرتز 1024 × 1280 - <sup>٦٠</sup> هرتز 1200 × 1600 - <sup>٦٠</sup> هرتز 1080 × 1920 - <sup>٦٠</sup> هرتز **تنسيقات الكمبيوتر** VGA– **(الدقة** – **معدل التحديث)** 480 × 640 - <sup>٦٠</sup> هرتز 600 × 800 - <sup>٦٠</sup> هرتز 768 × 1024 - <sup>٦٠</sup> هرتز 768 × 1360 - <sup>٦٠</sup> هرتز **تنسيقات الفيديو (الدقة** – **معدل التحديث)** i480 - <sup>٦٠</sup> هرتز p480 - <sup>٦٠</sup> هرتز i576 - <sup>٥٠</sup> هرتز p576 - <sup>٥٠</sup> هرتز p720 - <sup>٥٠</sup> هرتز، <sup>٦٠</sup> هرتز i1080 - <sup>٥٠</sup> هرتز، <sup>٦٠</sup> هرتز p1080 - <sup>٢٤</sup> هرتز، <sup>٢٥</sup> هرتز، <sup>٣٠</sup> هرتز، <sup>٥٠</sup> هرتز، <sup>٦٠</sup> هرتز

## **الوسائط المتعددة**

#### **وصلات الوسائط المتعددة المدعومة**

- USB ) تمت تهيئته على FAT أو DOS، متوافقة مع فئة (فقط Mass Storage Class
	- فتحة بطاقة SD

العربية

،( \*.jpg ) JPEG **المدعومة** Ethernet UTP5 **صور ملفات**  $(*a$ lb ALB

**ملفات الصوت / الفيديو المدعومة** \*

- MPEG-4 ،MPEG-4 SP (: \*.avi ) AVI فيديو• ASP
- AC3 ،MPEG Layer 2/3 : (\*.avi) AVI صوت•
	- (: \*.vob،\*.mpeg ،\*.mpg ) MPEG فيديو• MPEG-2 ،MPEG-1
	- ،\*.mpg ،\*.mp3 ،\*.mp2 ) MPEG صوت• ،MPEG-1 Layer 2 (: \*.vob ،\*.mpeg AC3 ،LPCM ،MPEG-1 Layer 3
- MPEG-4 AVC (: \*.mp4 ) MPEG-4 فيديو• ،H.264 ) MPEG-4 AVC ،( L2-CIF ،H.264) (L4-HD
- AAC- ،AAC-LC : (\*.mp4) MPEG-4 صوت• HE
	- WMV9/VC1 (: \*.wmv ) WMV فيديو•
- (v9.2 إلى v2)WMA (: \*.wma ) WMA صوت•

**ًا. ج ي ب ألا تتجاوز أسماء ملفات الوسائط المتعددة ١٢٨ حرف**

#### **البرامج المدعومة لملقم الوسائط المتوافقة مع** \*\* DLNA

- Microsoft لنظام ( Windows Media Player (Windows
	- Microsoft لنظامي ( Twonky Media (Mac OS  $X$ , Windows
- Microsoft لنظام ( Sony Vaio Media Server (Windows
	- (Microsoft Windows لنظام ( TVersity
		- Nero MediaHome •
	- (Microsoft Windows XP لنظام ( DiXiM •
- لنظام ( Macrovision Network Media Server (Microsoft Windows
	- (Linux لنظام ( Fuppes •
	- (Linux لنظام ( uShare •

\*\* **هذه القائمة ليست شاملة . راجع** [org.dlna.www://http](http://www.dlna.org/) **لمعرفة آخر التحديثات.**

#### **ملفات الصوت/الفيديو المدعومة مع** DLNA

- WMV9/VC1 (: \*.wmv ) WMV فيديو•
- ،\*.mpg ،\*.mp3 ،\*.mp2 ) MPEG صوت• ،MPEG-1 Layer 2 (: \*.vob ،\*.mpeg AC3 ،LPCM ،MPEG-1 Layer 3
- <span id="page-56-0"></span>MPEG-4 AVC (: \*.mp4 ) MPEG-4 فيديو• ،H.264 ) MPEG-4 AVC ،( L2-CIF ،H.264) (L4-HD
- AAC- ،AAC-LC (: \*.mp4 ) MPEG-4 صوت• HE

## **التوصيل**

#### **الخلف**

- (RGB/CVBS) SCART :EXT 2 •
- Audio L/R ،( Y Pb Pr) مكون ّ : EXT 3
	- سماعات الرأس : قابس ستريو صغير <sup>٣</sup>,<sup>٥</sup> ملم
		- U.SERV : منفذ خدمة
			- الشبكة: إثرنت

#### **الأسفل**

- (RGB/CVBS) SCART :EXT 1 •
- ARC) 1(HDMI : قناة عودة صوت HDMI
	- $HDMI : HDMI(2)/(3)$  •
- <span id="page-56-1"></span>المحور مزدوج : DIGITAL AUDIO OUT •
	- IN AUDIO: قابس ستريو صغير <sup>٣</sup>,<sup>٥</sup> ملم **DVI/VGA** 
		- الهوائي: <sup>٧٥</sup> أوم مزدوج المحور
			- VGA: دخل كمبيوتر

#### **الجانب**

- **HDMI** 
	- **USB**
- بطاقة SD
- واجهة مشتركة: CI
- SAT) S-DVB(: متوفر في طرازات معينة وحسب.

## NonPublish**الأبعاد**

**ملاحظة:** قيم الأبعاد والأوزان تقريبية وحسب. التصميم و المواصفات عرضة للتغيير دون إخطار. الإشارات التي توضح أبعاد التلفزيون هي كما يلي: ) ( : تلفزيون ٣٢ بوصة٨١/ سم { }: تلفزيون <sup>٣٧</sup> بوصة٩٤/ سم { }: تلفزيون <sup>٤٢</sup> بوصة١٠٧/ سم (( )): تلفزيون ٤٦ بوصة١١٧/ سم خذ ملاحظة عن الإشارة التي تتوافق مع التلفزيون الخاص بك. ثم، انتقل للصفحة التالية لعرض الأبعاد.

استخدم إشارة التلفاز الخاصة بك لمعرفة أبعاد التلفزيون الخاص بك ( بحامل و بدون حامل .)

![](_page_57_Figure_1.jpeg)

استخدم إشارة التلفاز الخاصة بك لمعرفة سُمك التلفزيون الخاص بك (بحامل و بدون حامل).

![](_page_57_Figure_3.jpeg)

استخدم إشارة التلفاز الخاصة بك لمعرفة وزن التلفزيون الخاص بك بالحامل.

![](_page_57_Picture_5.jpeg)

استخدم إشارة التلفاز الخاصة بك لمعرفة وزن التلفزيون الخاص بك بدون حامل.

![](_page_58_Figure_1.jpeg)

**٨ الفهرس**

العربية

أ

![](_page_60_Picture_515.jpeg)

![](_page_60_Picture_516.jpeg)

<span id="page-60-0"></span>![](_page_60_Picture_517.jpeg)

٦١ AR

![](_page_61_Picture_488.jpeg)

![](_page_61_Picture_489.jpeg)

![](_page_62_Picture_467.jpeg)

العربية

![](_page_62_Picture_468.jpeg)

![](_page_62_Picture_469.jpeg)

نصوص المعلومات، تكبير ١٩ نصوص المعلومات، شاشة مزدوجة ١٨ نصوص المعلومات، قائمة ١٨

![](_page_62_Picture_470.jpeg)

ن

![](_page_62_Picture_471.jpeg)

٦٣ AR

![](_page_63_Picture_0.jpeg)

![](_page_63_Picture_1.jpeg)

جميع الحقوق محفوظة.

رقم طلب المستند: <sup>313913703931</sup>

![](_page_63_Picture_4.jpeg)